## 新北市112年度國中小資訊科技優良教案徵選實施計畫

| 服務學校                                       |      | 新北市莒光國小                                                                       | 設計者                            | 陳形宣                                                   |  |
|--------------------------------------------|------|-------------------------------------------------------------------------------|--------------------------------|-------------------------------------------------------|--|
| 参加組別                                       |      | 程式教育組<br>入工智慧組                                                                |                                |                                                       |  |
| 領域/科目                                      |      | 資訊教育                                                                          | 實施年級                           | 五年級                                                   |  |
| 單元名稱                                       |      | Scratch 3 創意應用                                                                | 總節數                            | 共3節,120分鐘                                             |  |
| 設計依據                                       |      |                                                                               |                                |                                                       |  |
|                                            | 學習表現 | 資議 t-Ⅲ-2 運用資訊科技<br>解決生活中的問題。<br>資議 t-Ⅲ-3 運用運算思維                               |                                | E-A2 具備探索問題的<br>$\bullet$<br>思考能力,並透過體驗<br>與實踐處理日常生活問 |  |
| 學習<br>重點                                   | 學習內容 | 解決問題。<br>資議 A-Ⅲ-1 結構化的問題<br>$\bullet$<br>解決表示方法。<br>資議 P-Ⅲ-1 程式設計工具<br>的基本應用。 | 核心<br>素養                       | 題。                                                    |  |
| 議題                                         | 實質內涵 | 激發學習程式設計的興趣<br>將生活中的視覺效果,用撰寫程式的方式重現,甚至加以美化                                    |                                |                                                       |  |
| 融入                                         | 所融入之 | 使用 scratch 3與均一平台課程的輔助,學習程式設計,並了解其                                            |                                |                                                       |  |
| 學習重點                                       |      | 與生活經驗的連結                                                                      |                                |                                                       |  |
| 與其他領域/科目<br>的連結                            |      | 藝術與人文領域                                                                       |                                |                                                       |  |
| 教材來源                                       |      | 均一教育平台-Scratch 3.0程式設計教學-幾何圖形產生器                                              |                                |                                                       |  |
|                                            |      | 均一教育平台-Scratch 3.0程式設計教學-螢幕保護程式                                               |                                |                                                       |  |
|                                            |      |                                                                               | 均一教育平台-Scratch 3.0程式設計教學-標題特效1 |                                                       |  |
| 教學設備/資源                                    |      | 電腦                                                                            |                                |                                                       |  |
| 使用軟體、數位                                    |      | Scratch 3.0                                                                   |                                |                                                       |  |
| 資源或 APP 內容                                 |      | 均一教育平台<br>HFS 檔案分享軟體<br>Google 表單                                             |                                |                                                       |  |
| 學習目標                                       |      |                                                                               |                                |                                                       |  |
| 使用 scratch 3與均一平台課程的輔助,學習程式設計,並了解其與生活經驗的連結 |      |                                                                               |                                |                                                       |  |

教案設計

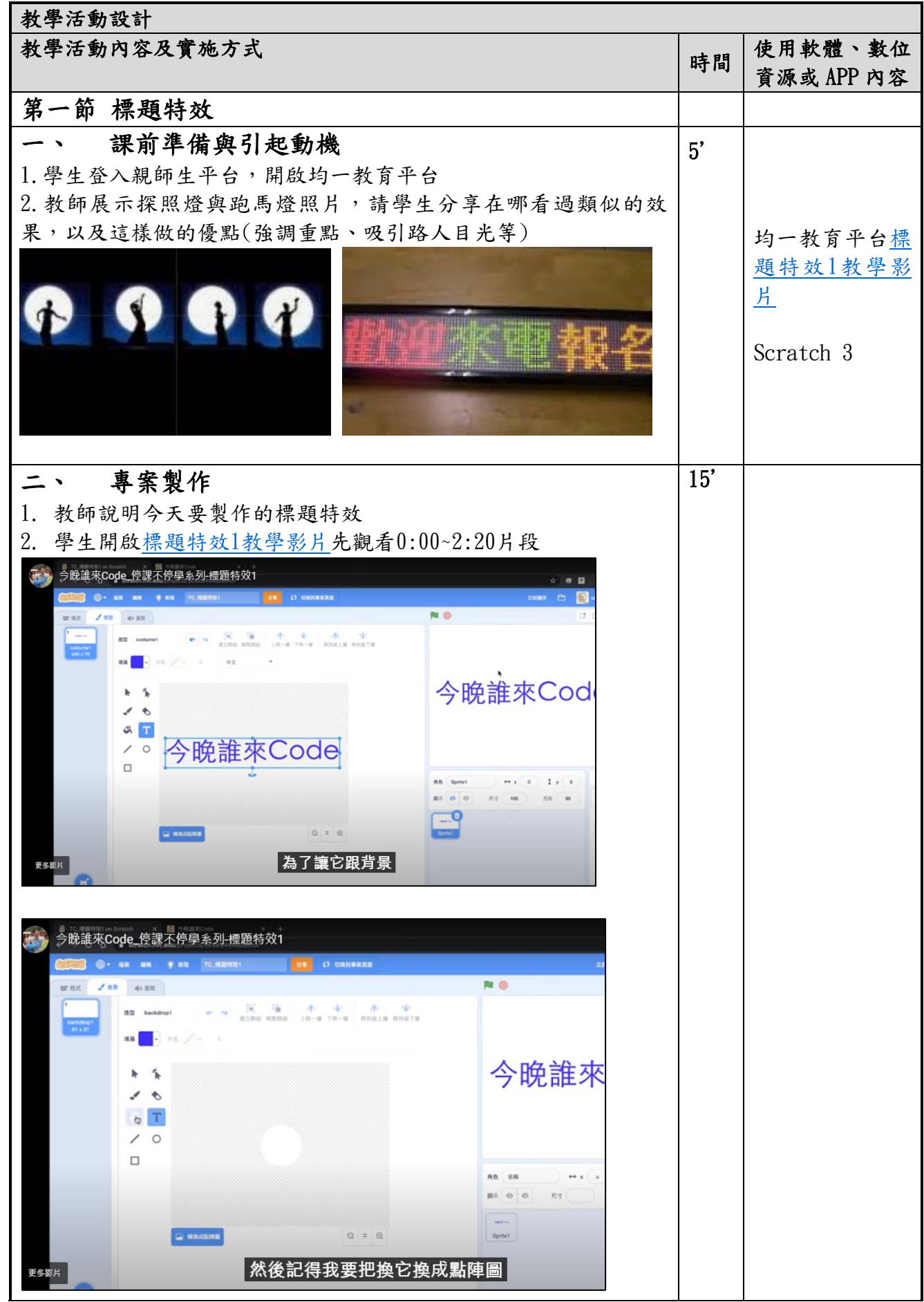

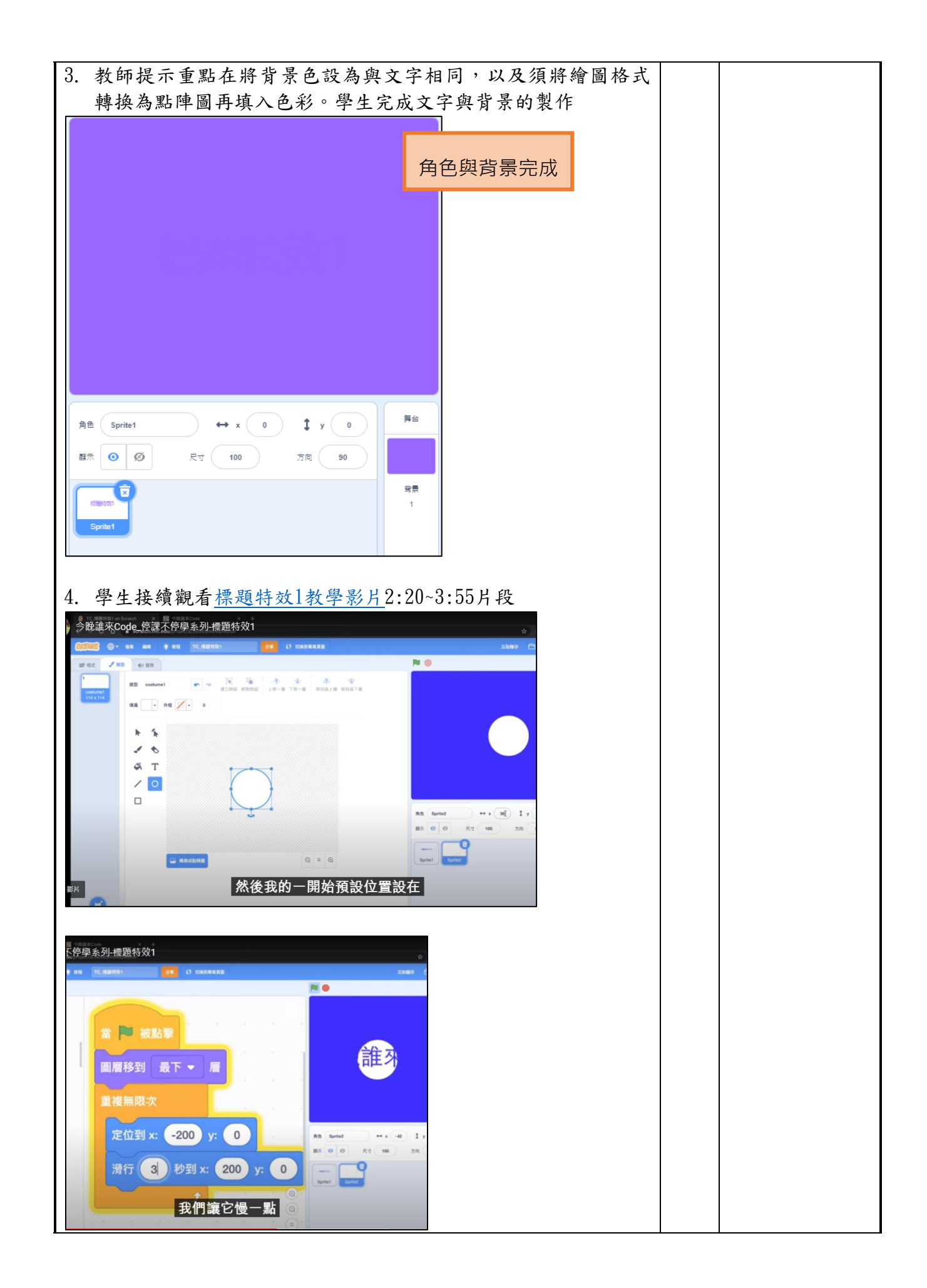

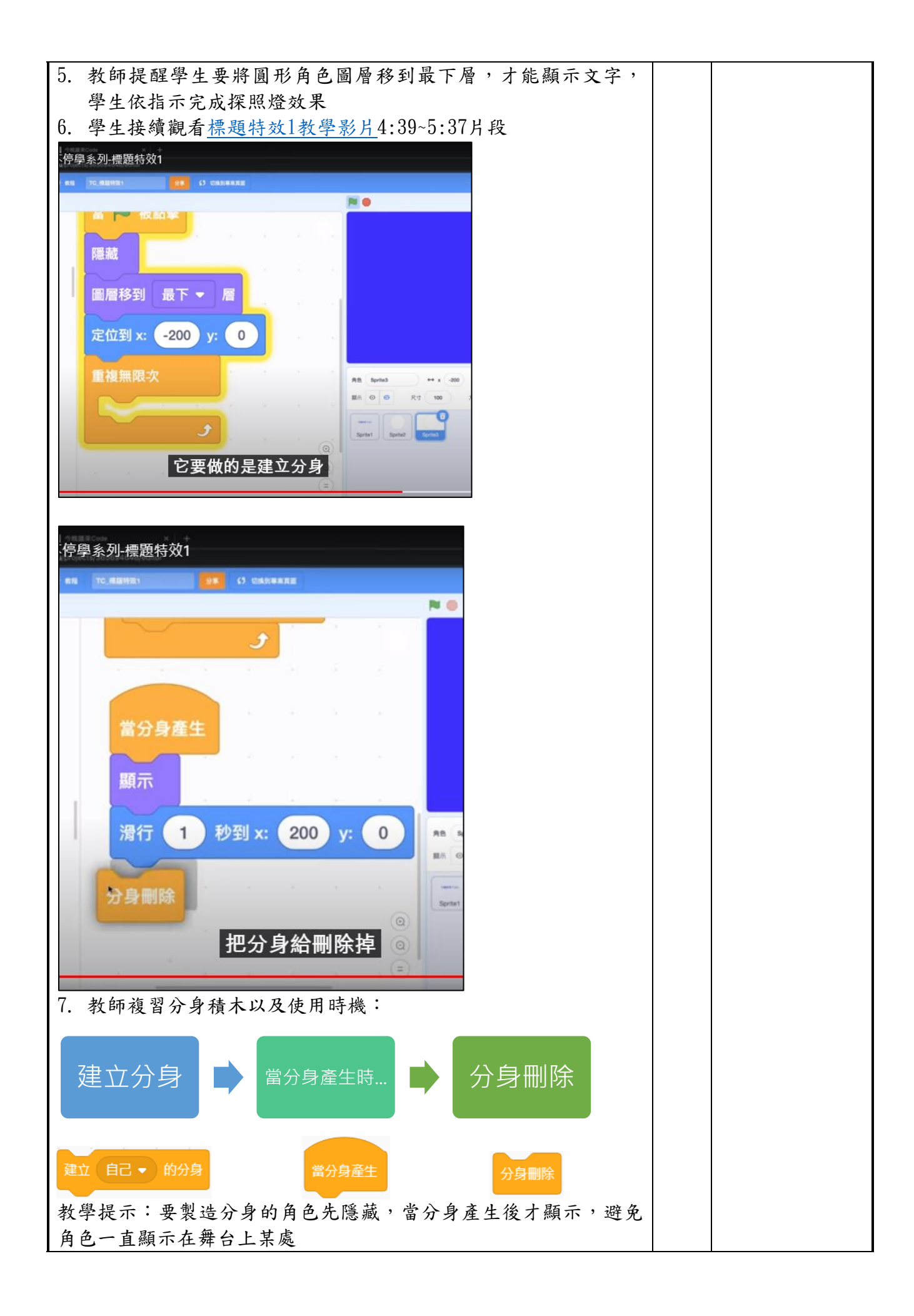

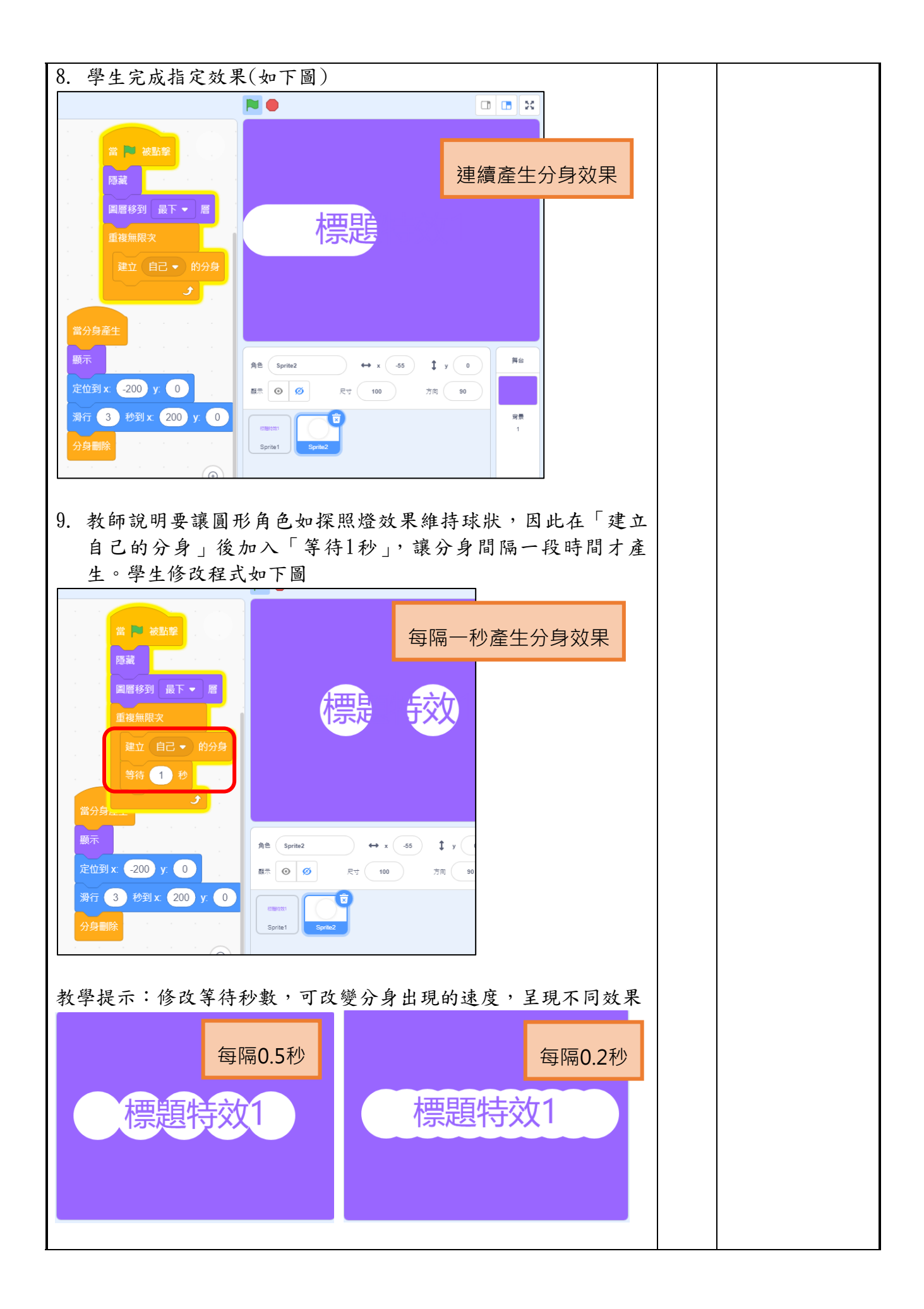

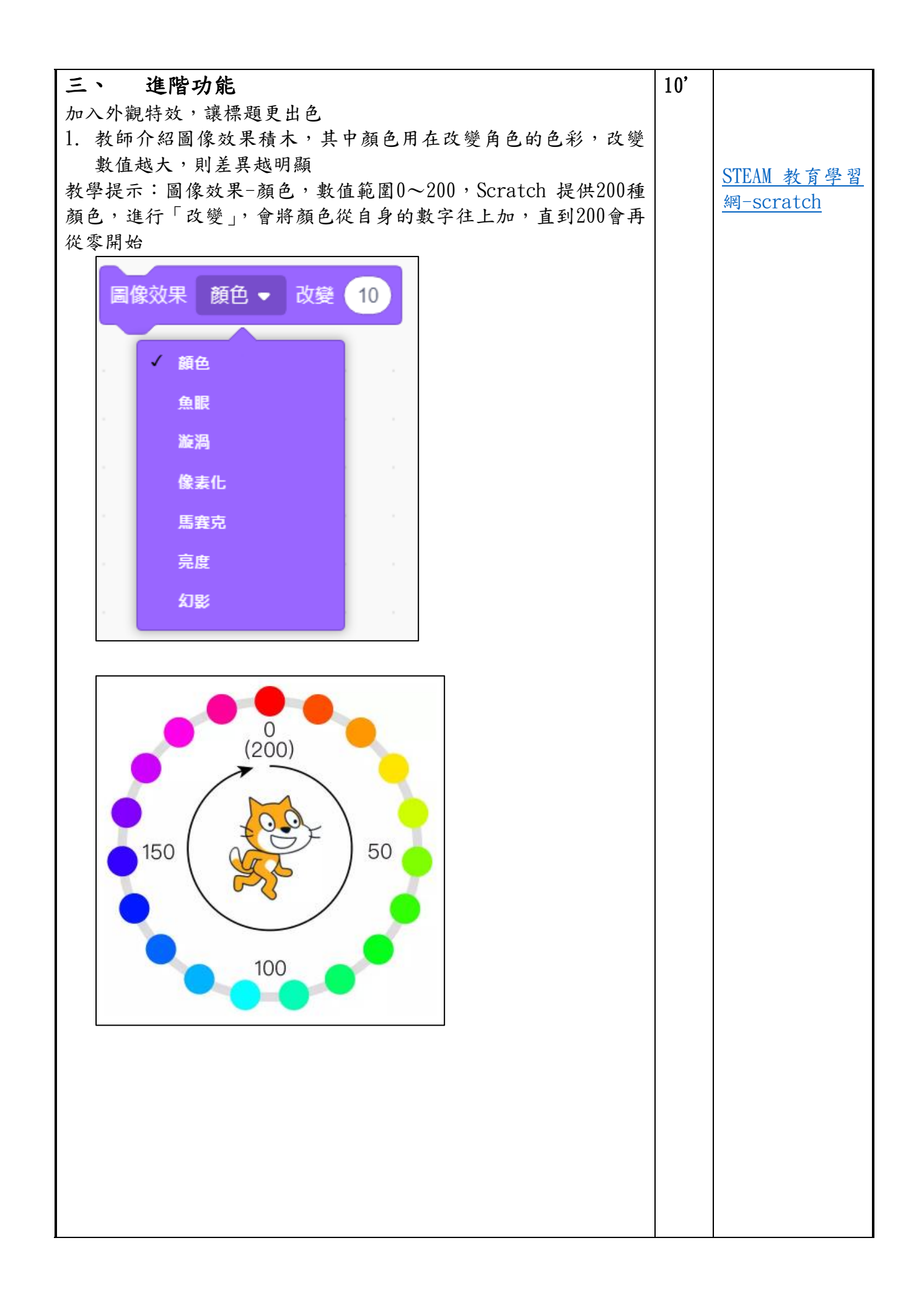

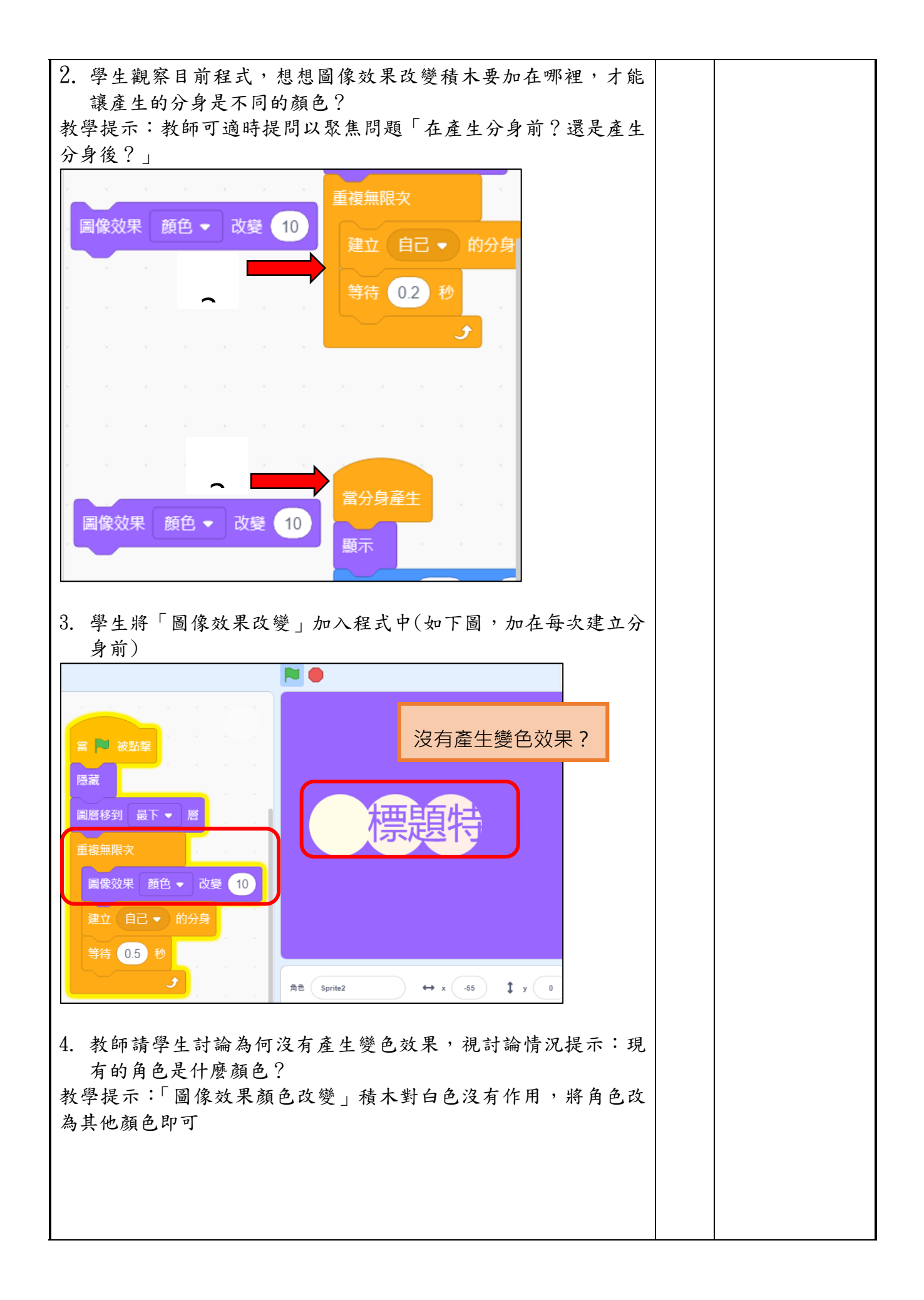

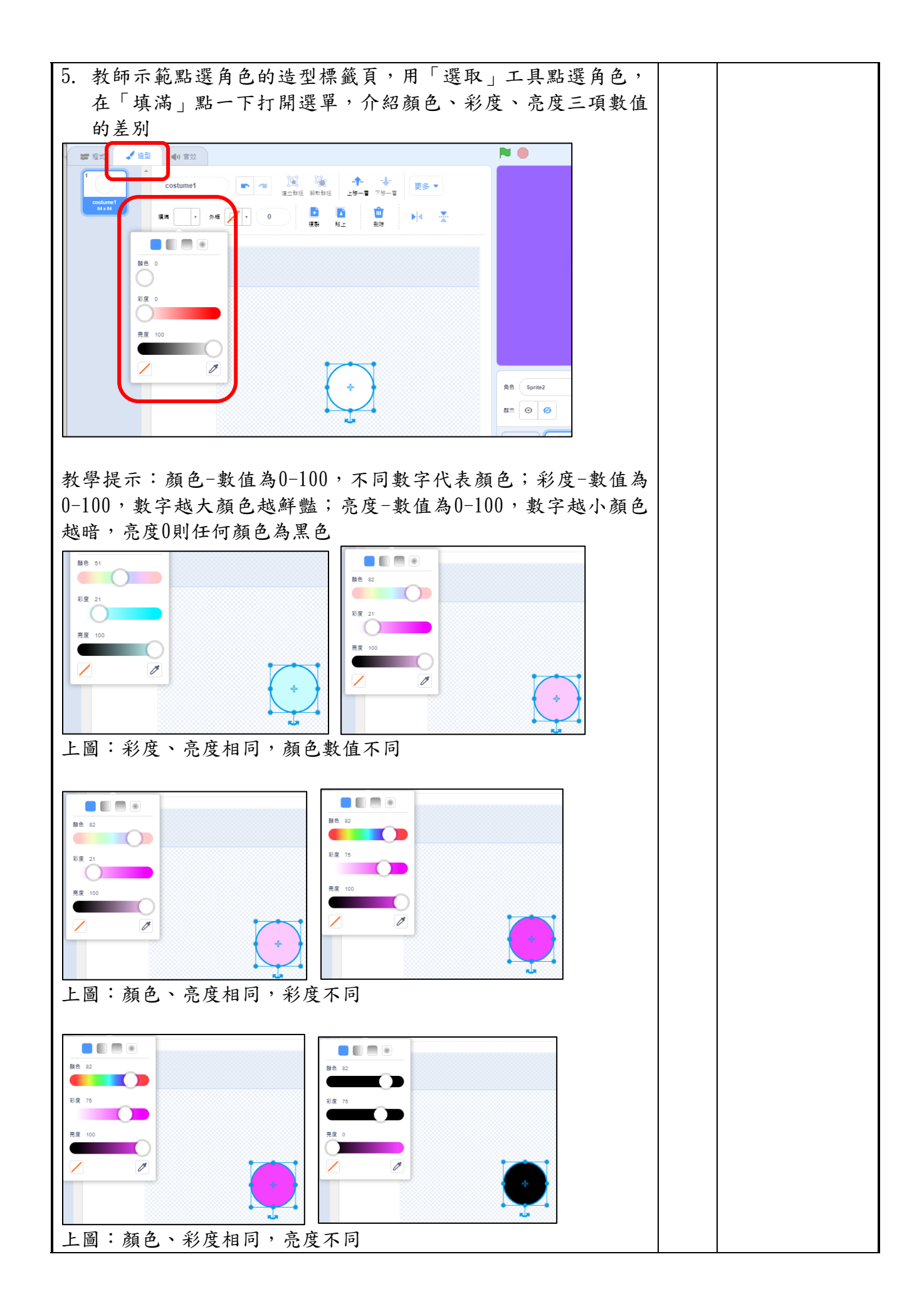

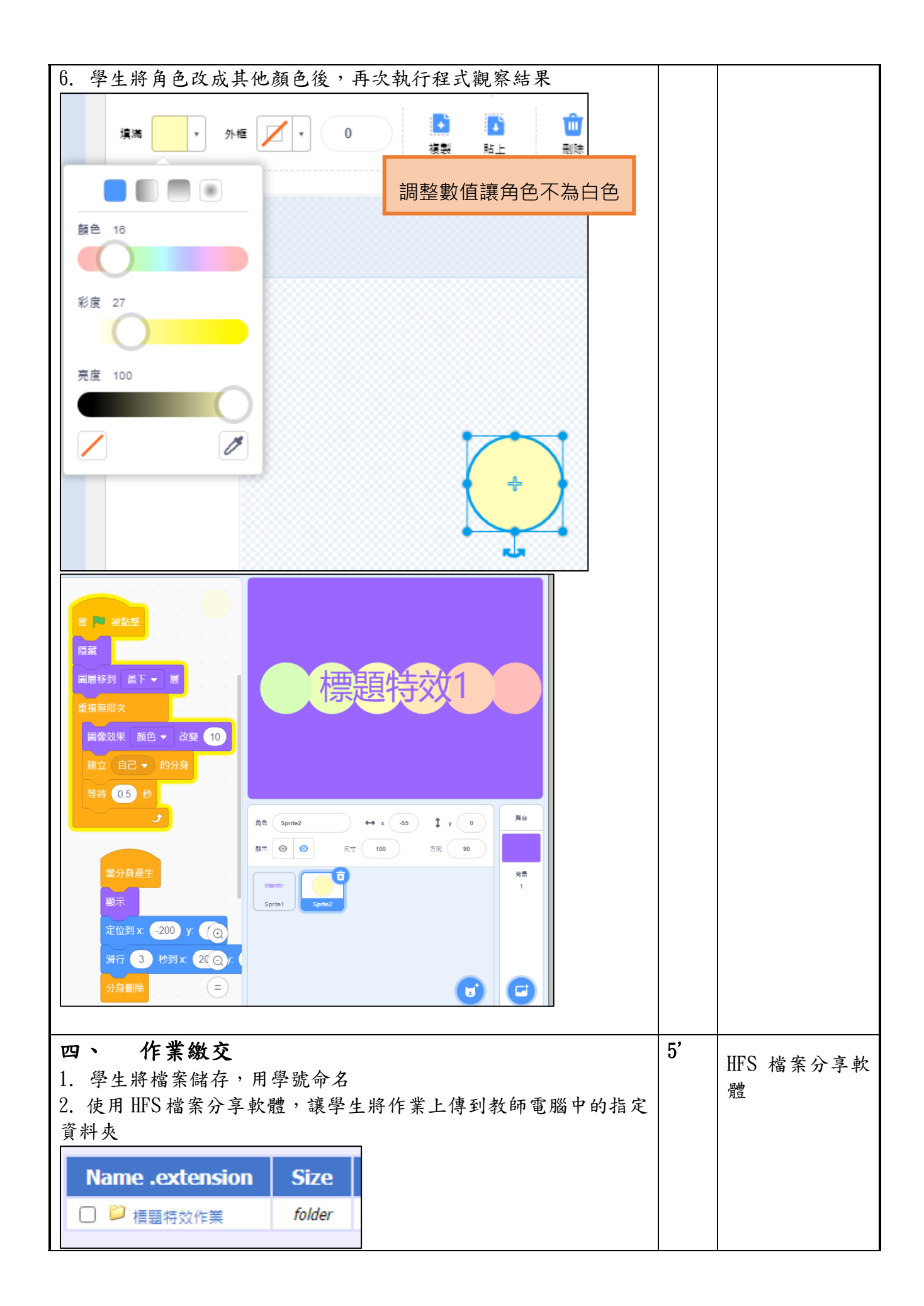

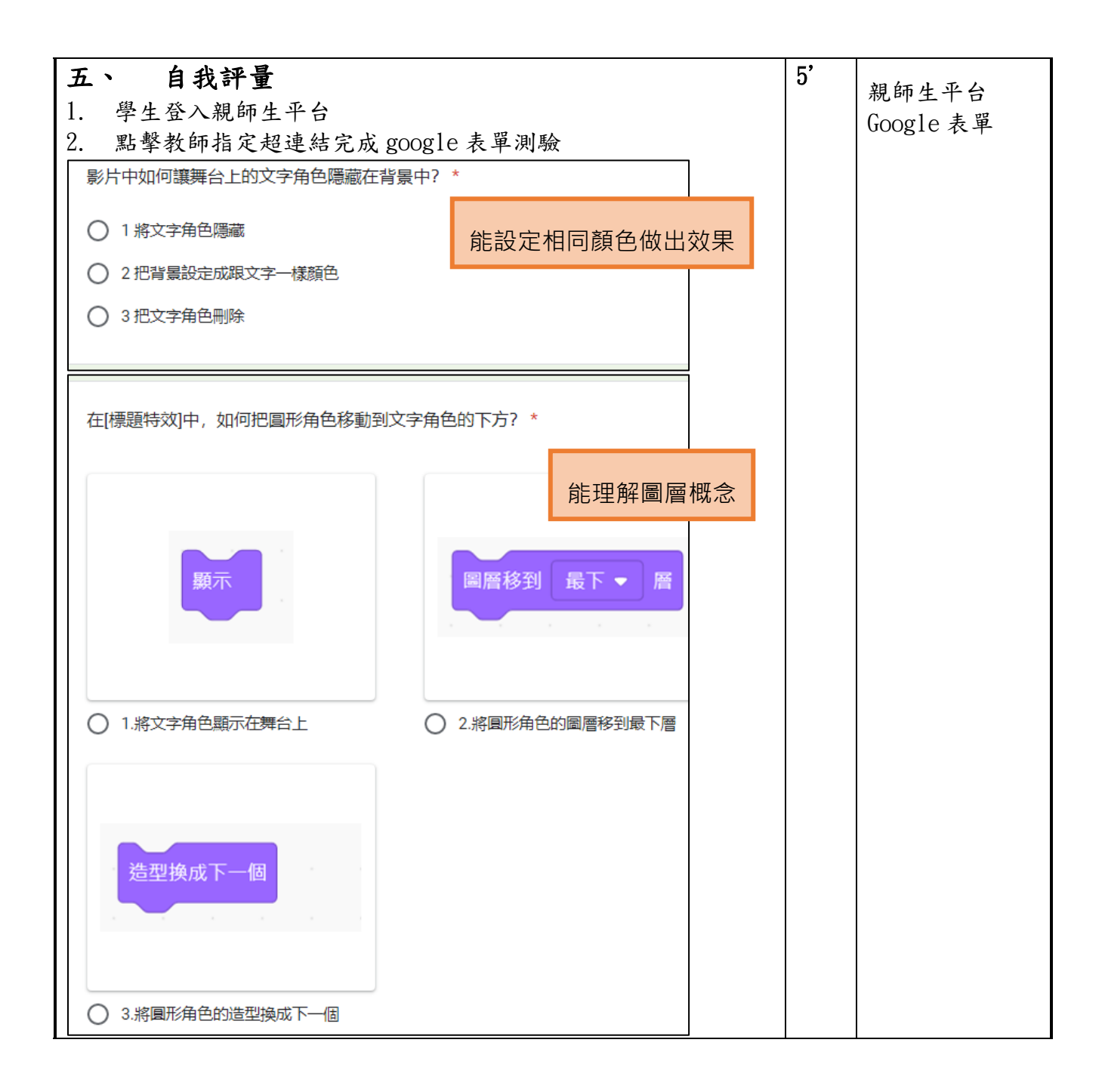

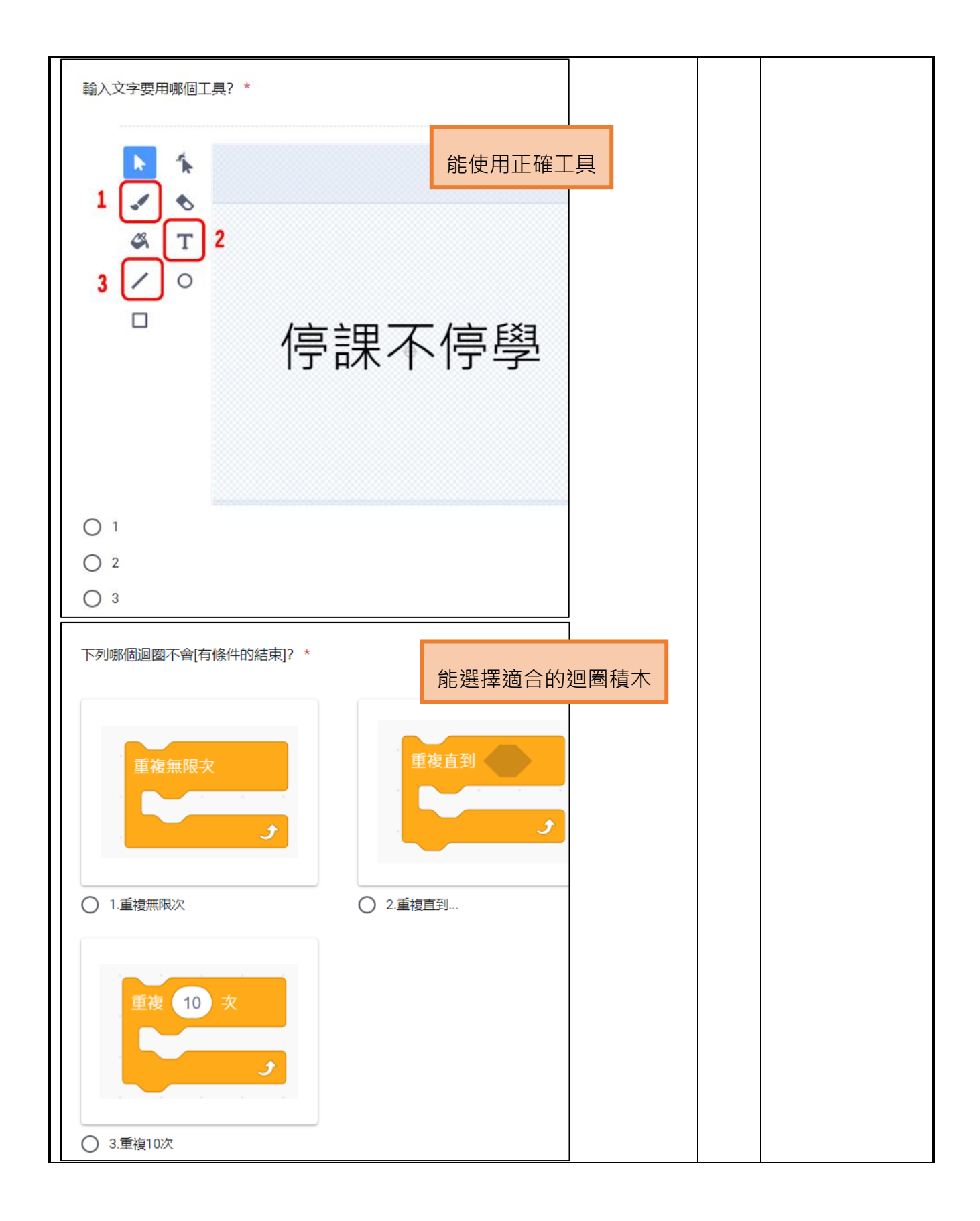

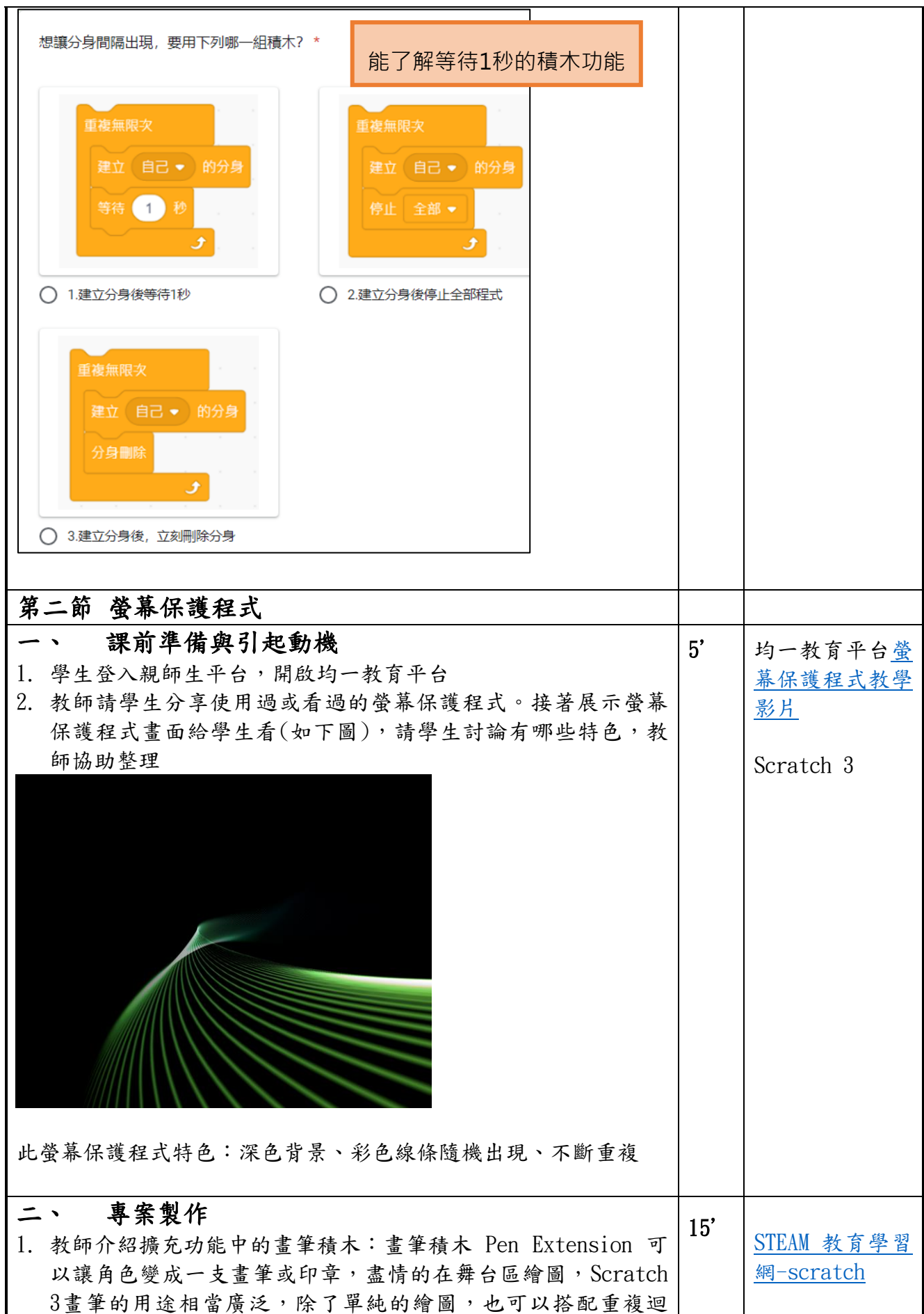

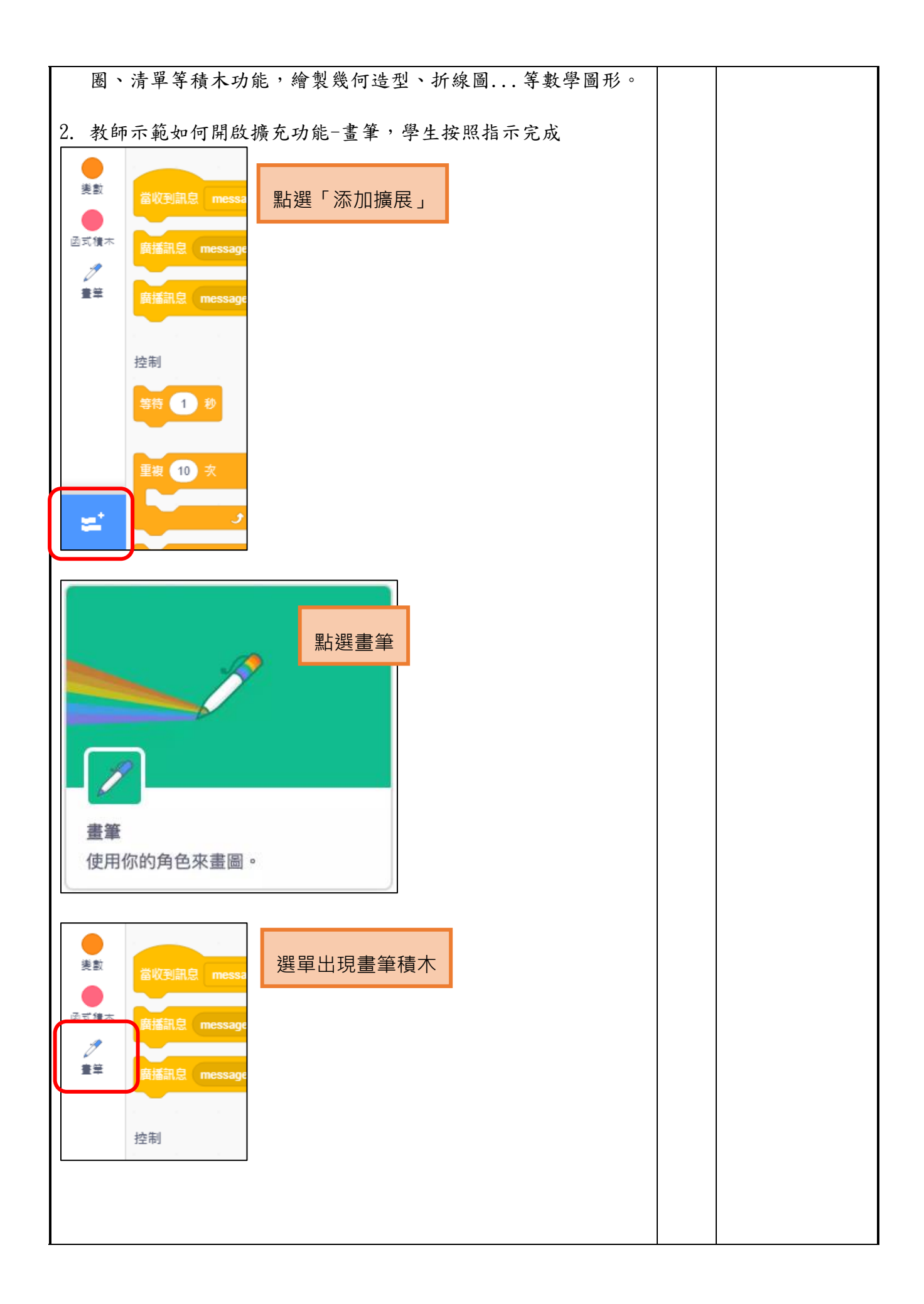

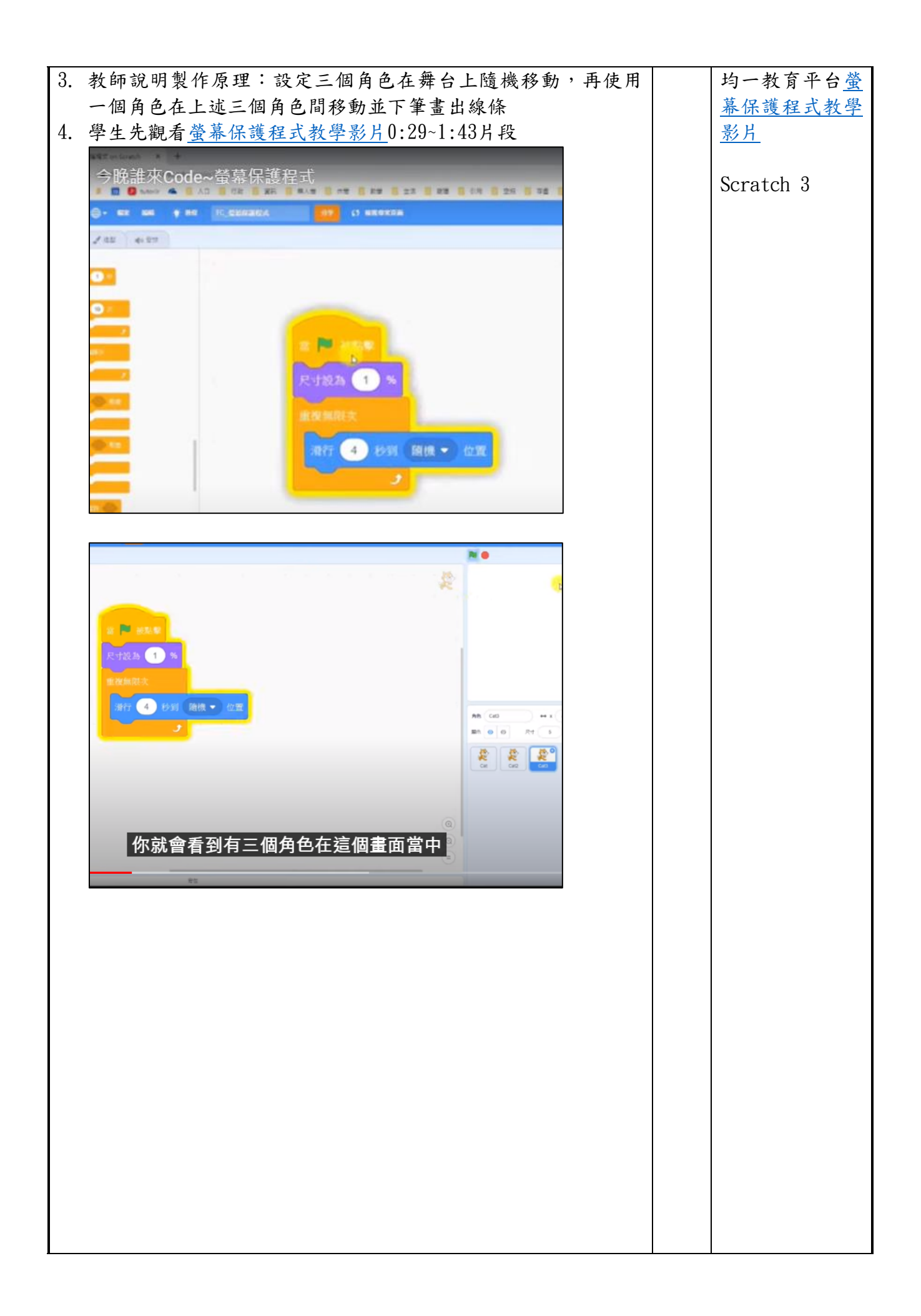

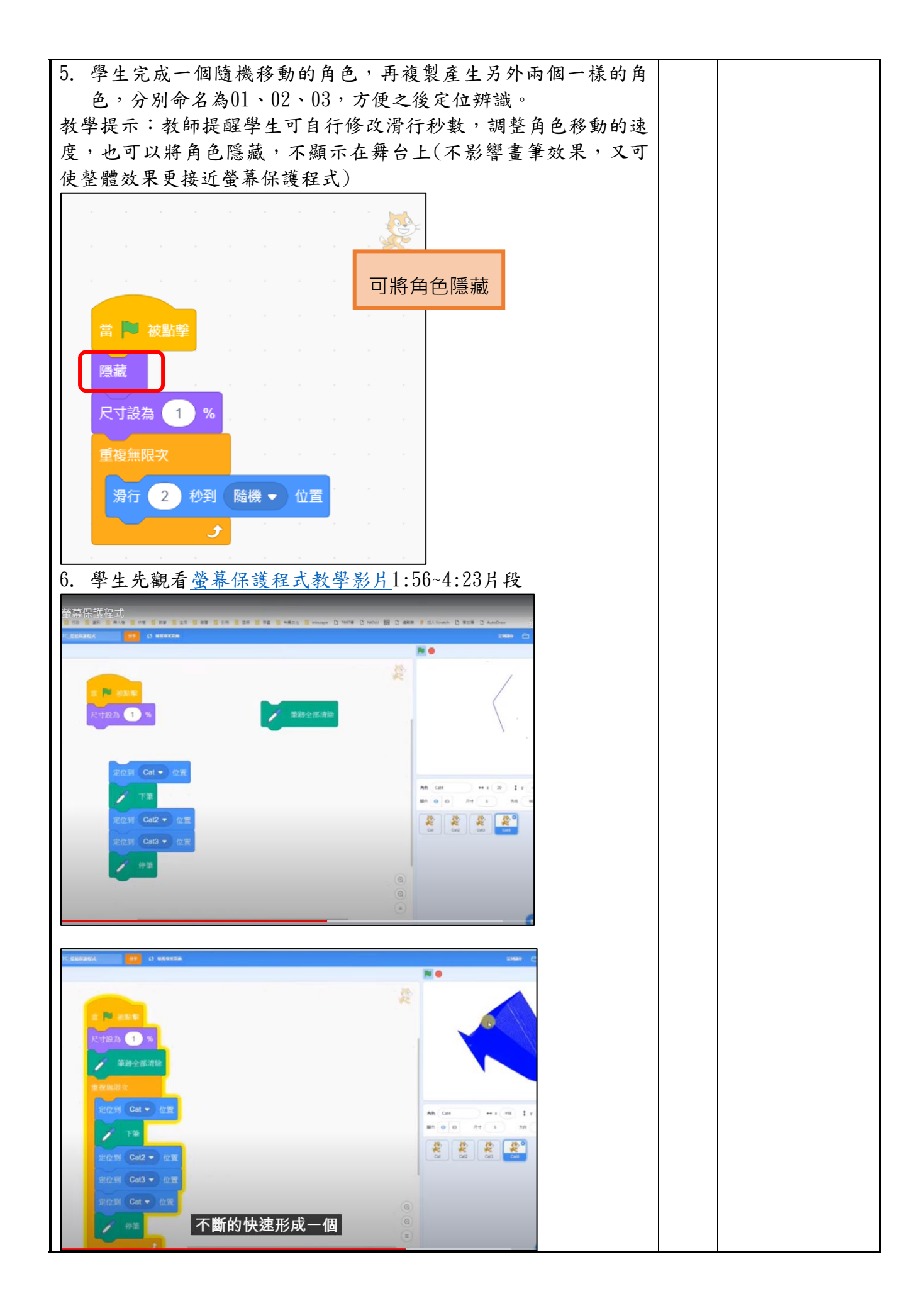

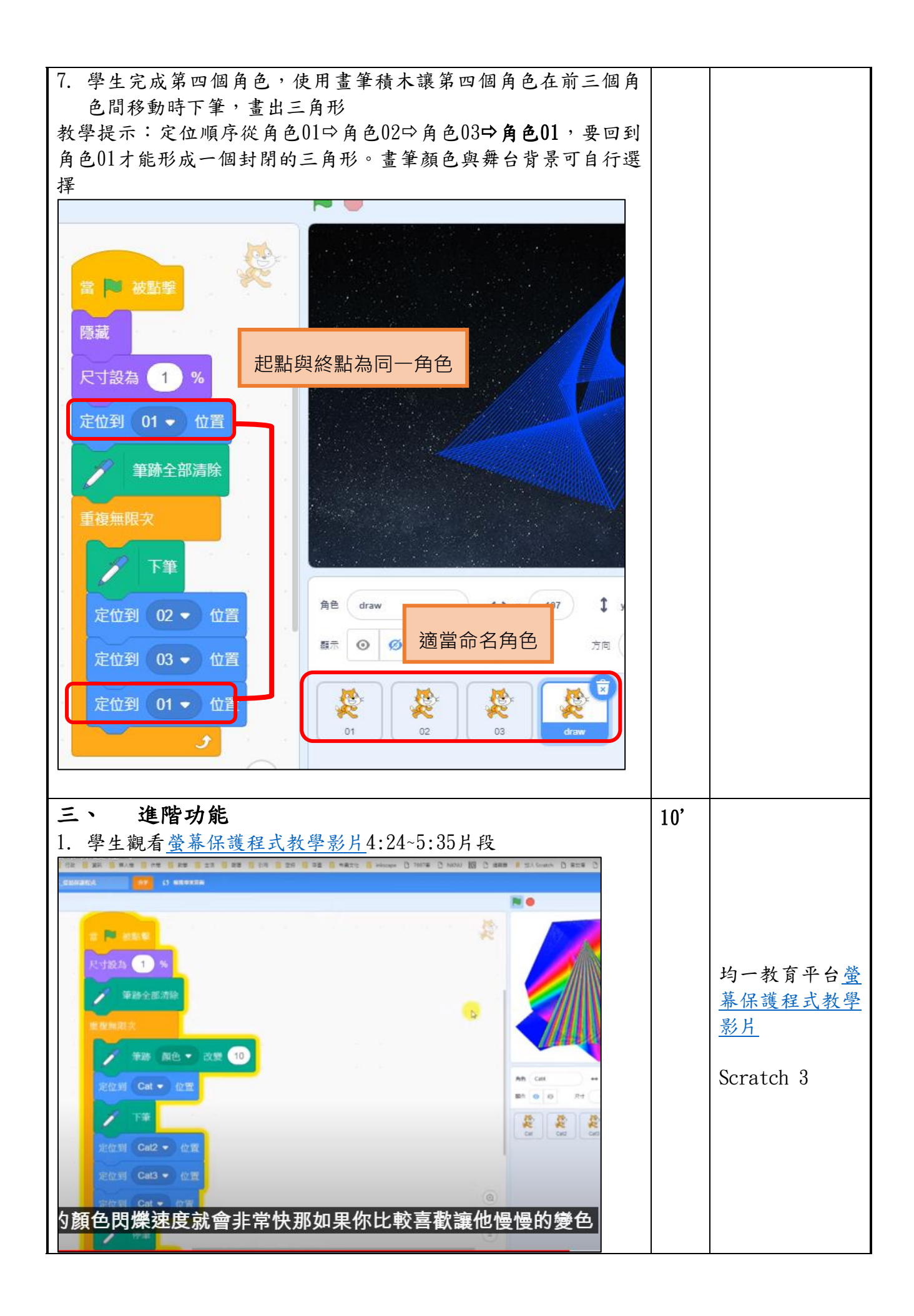

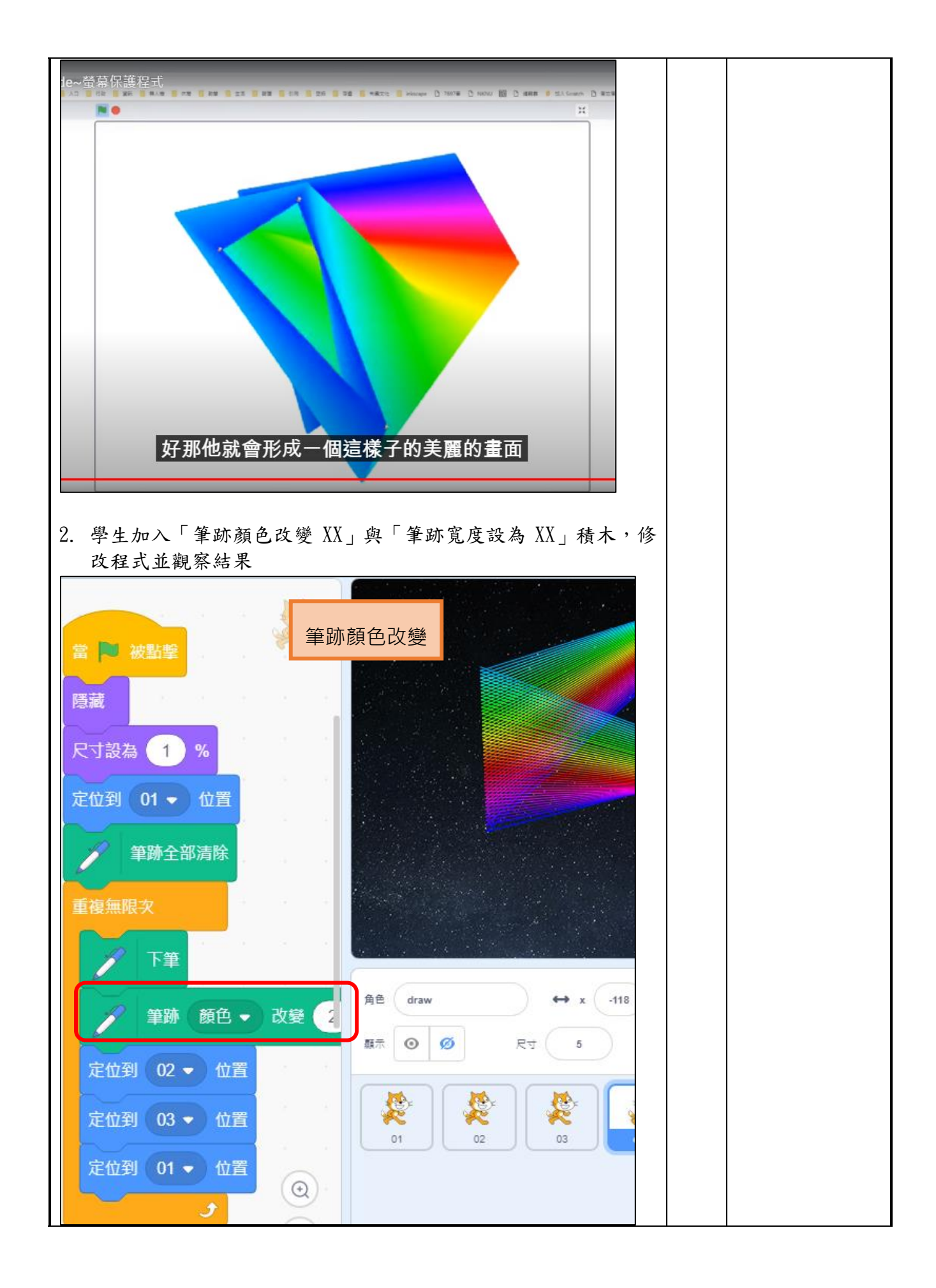

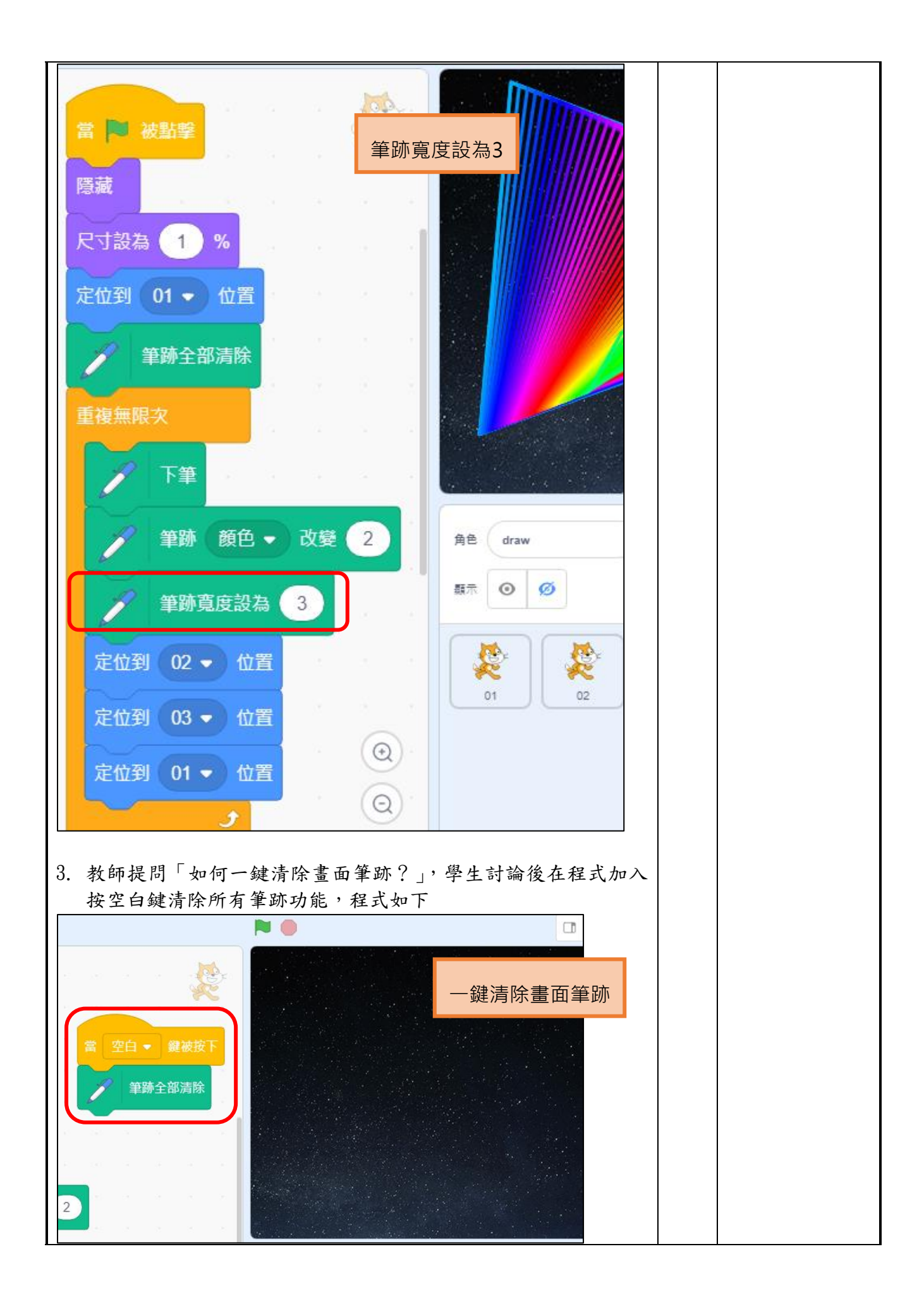

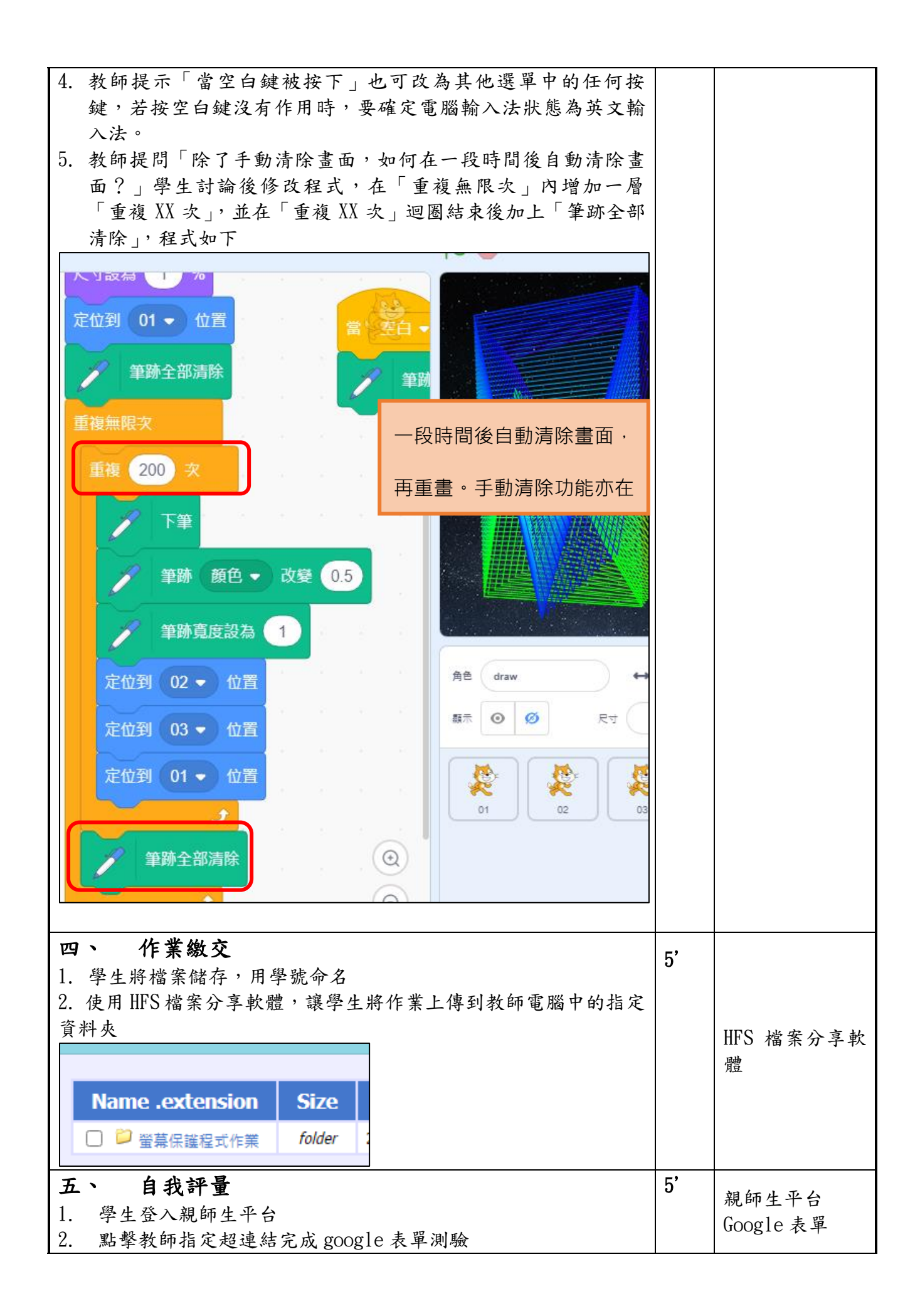

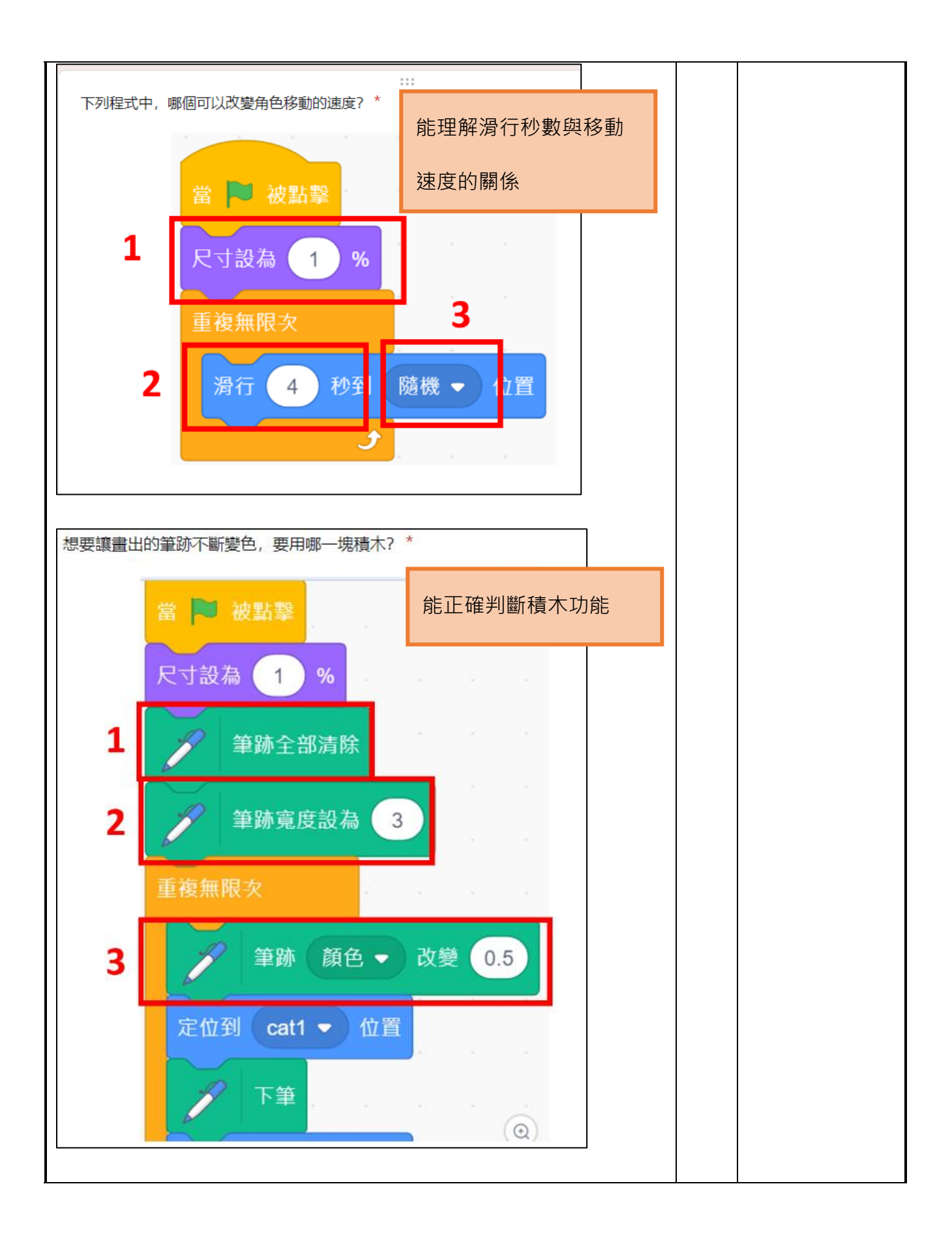

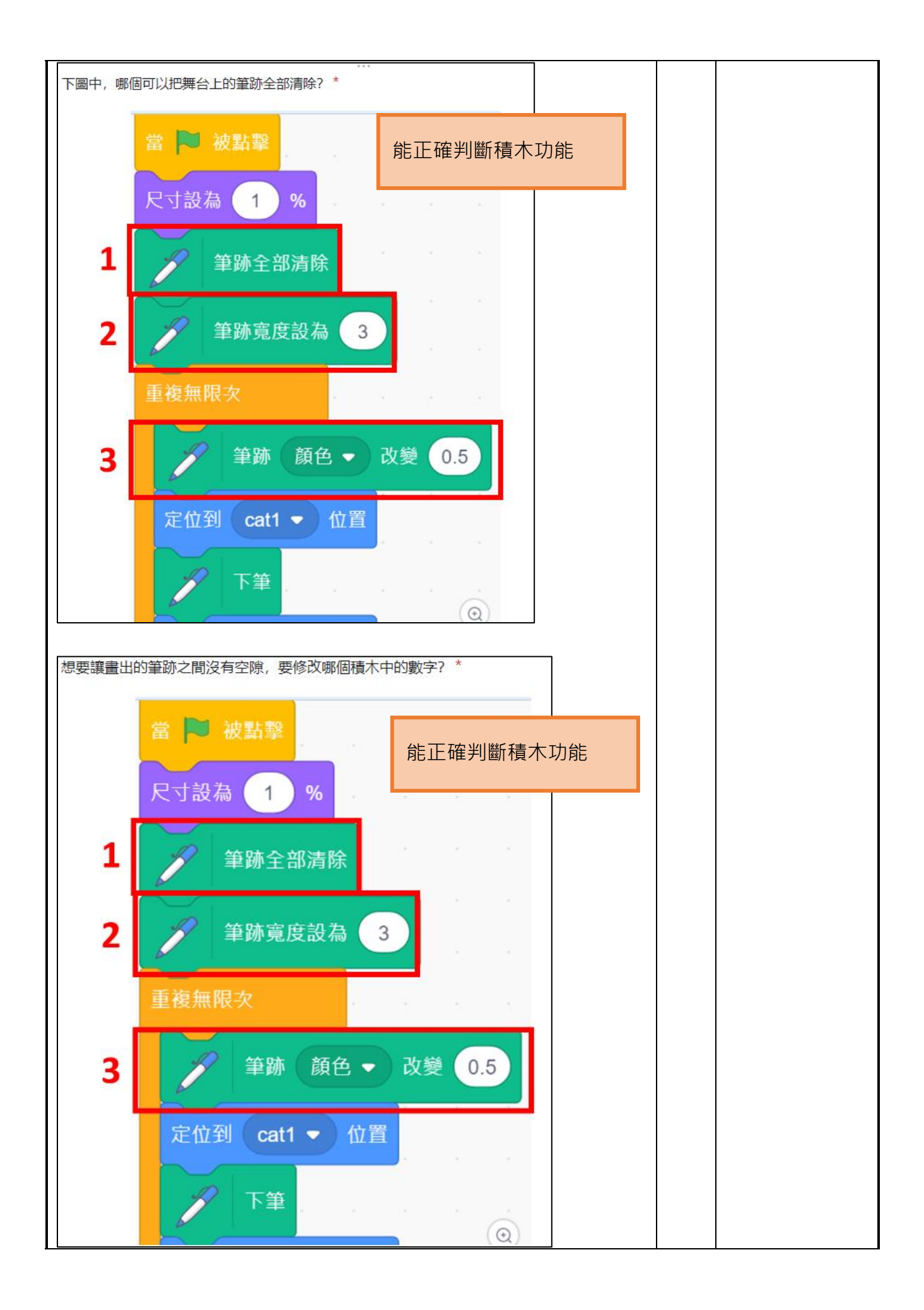

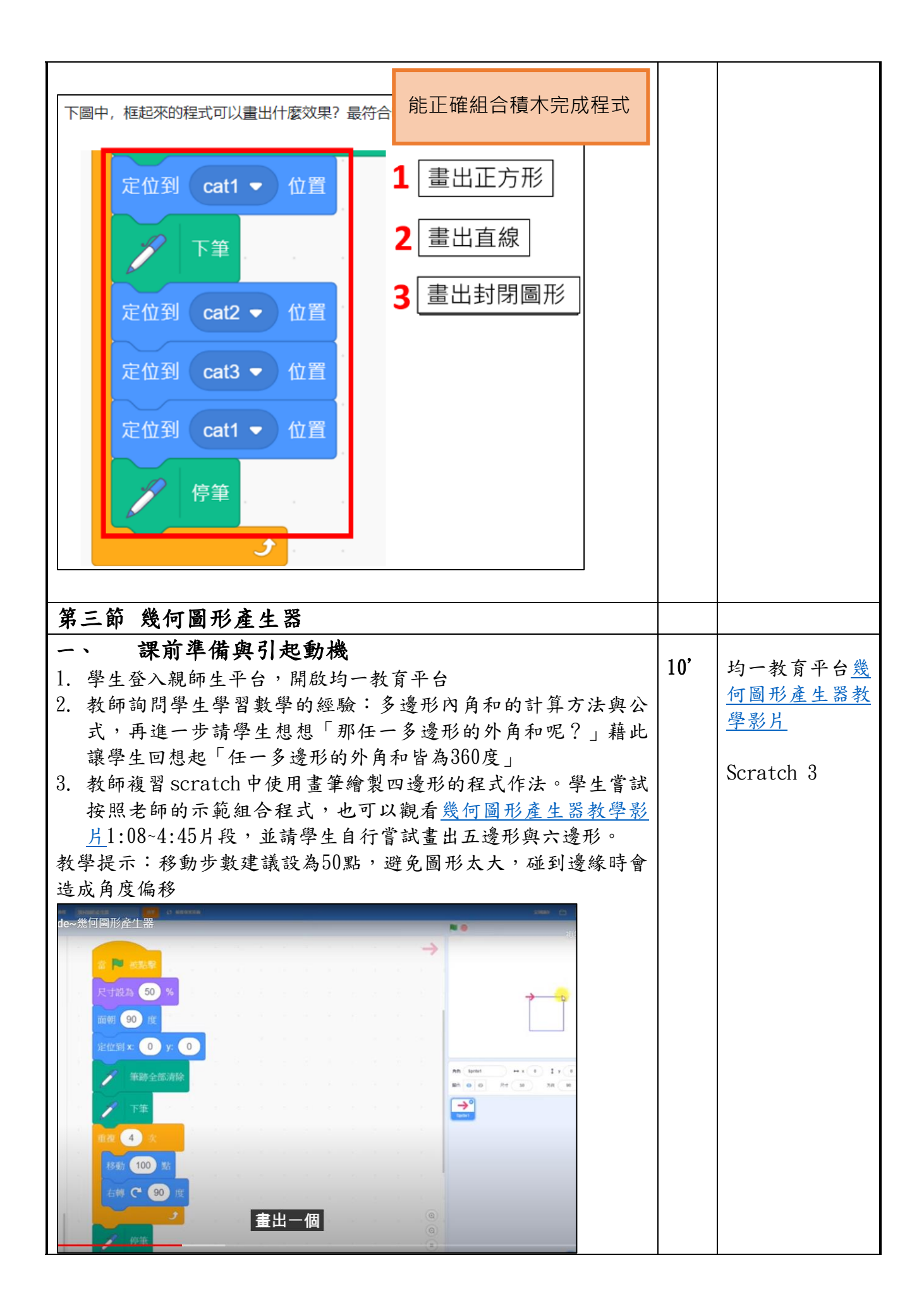

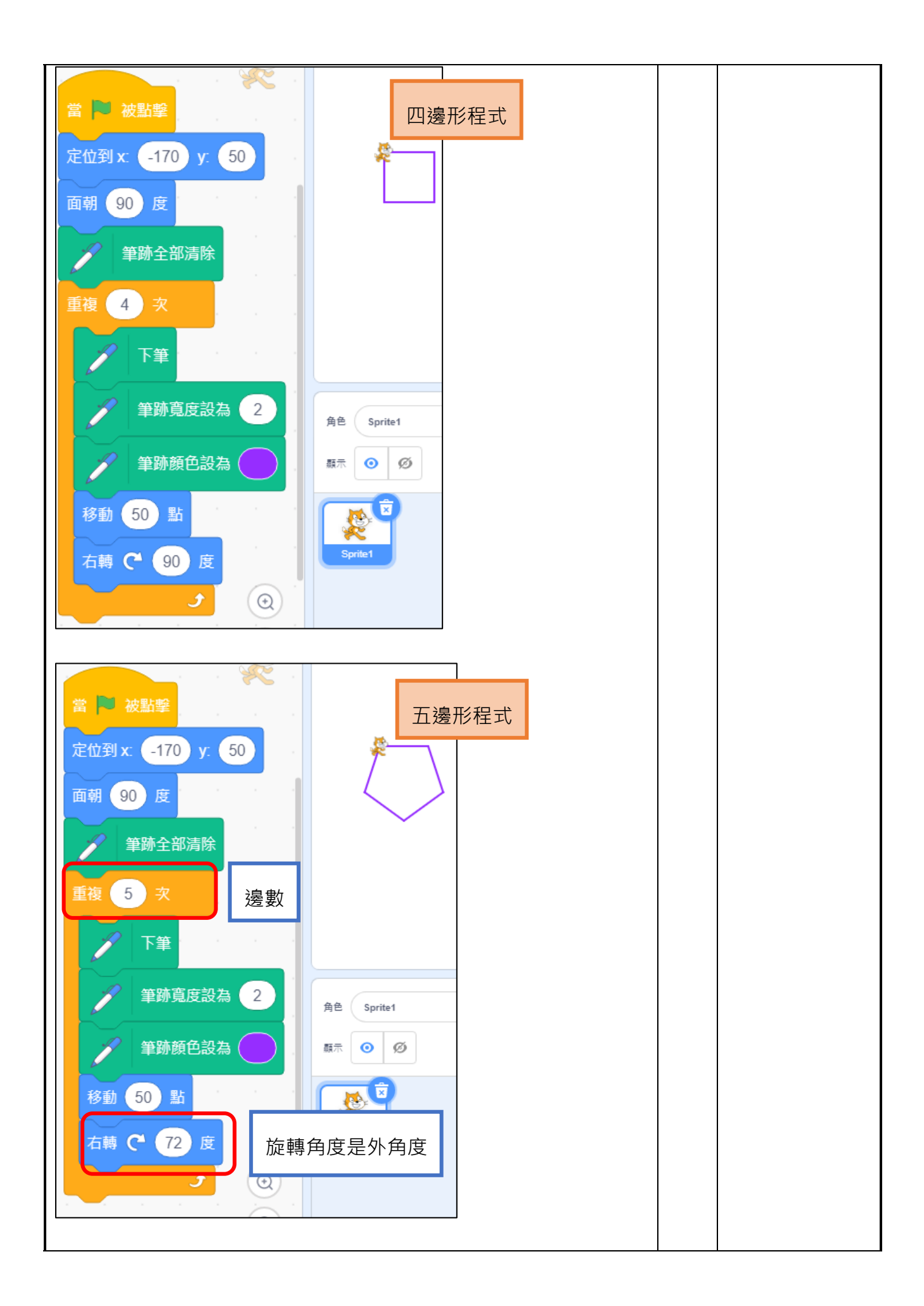

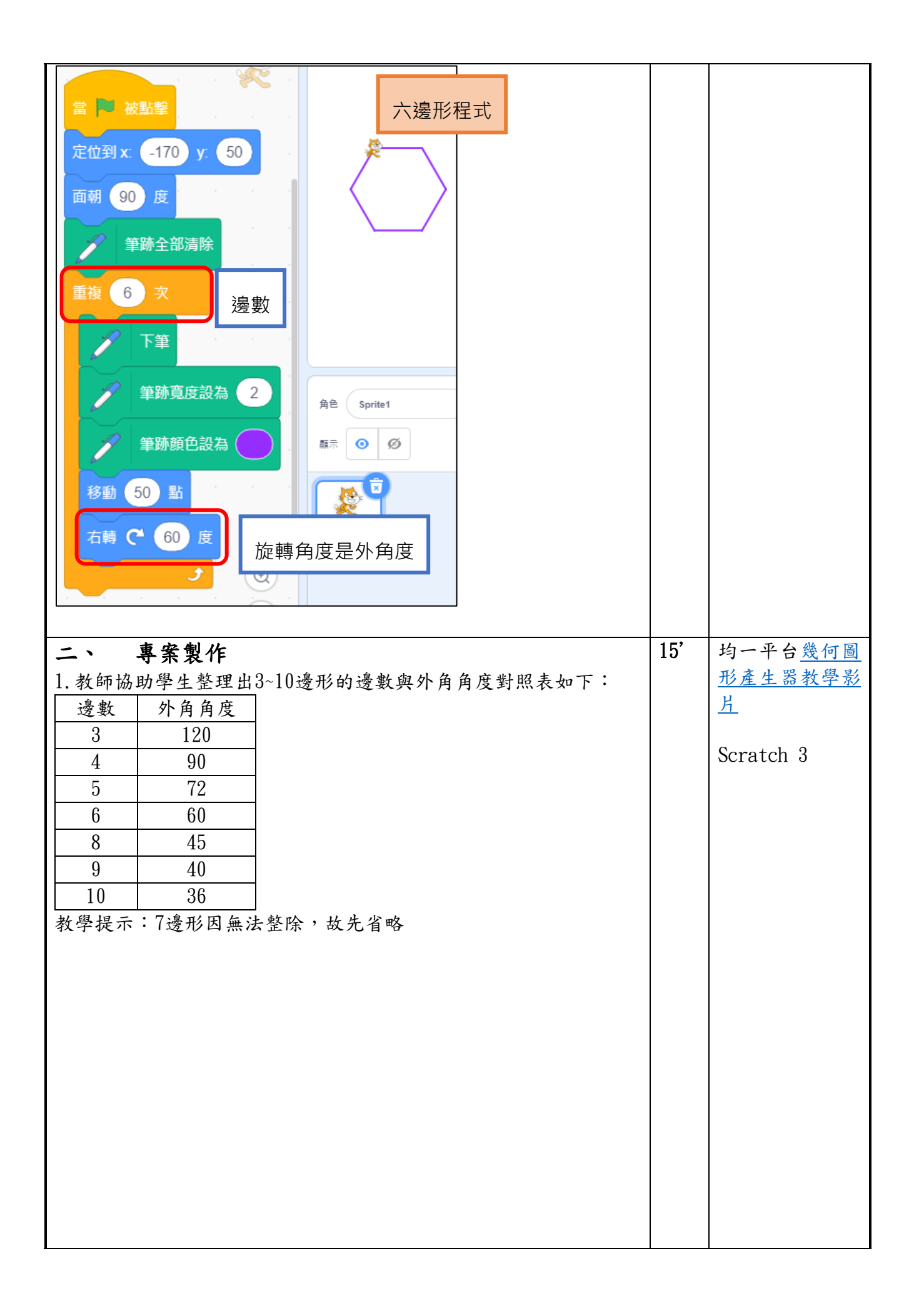

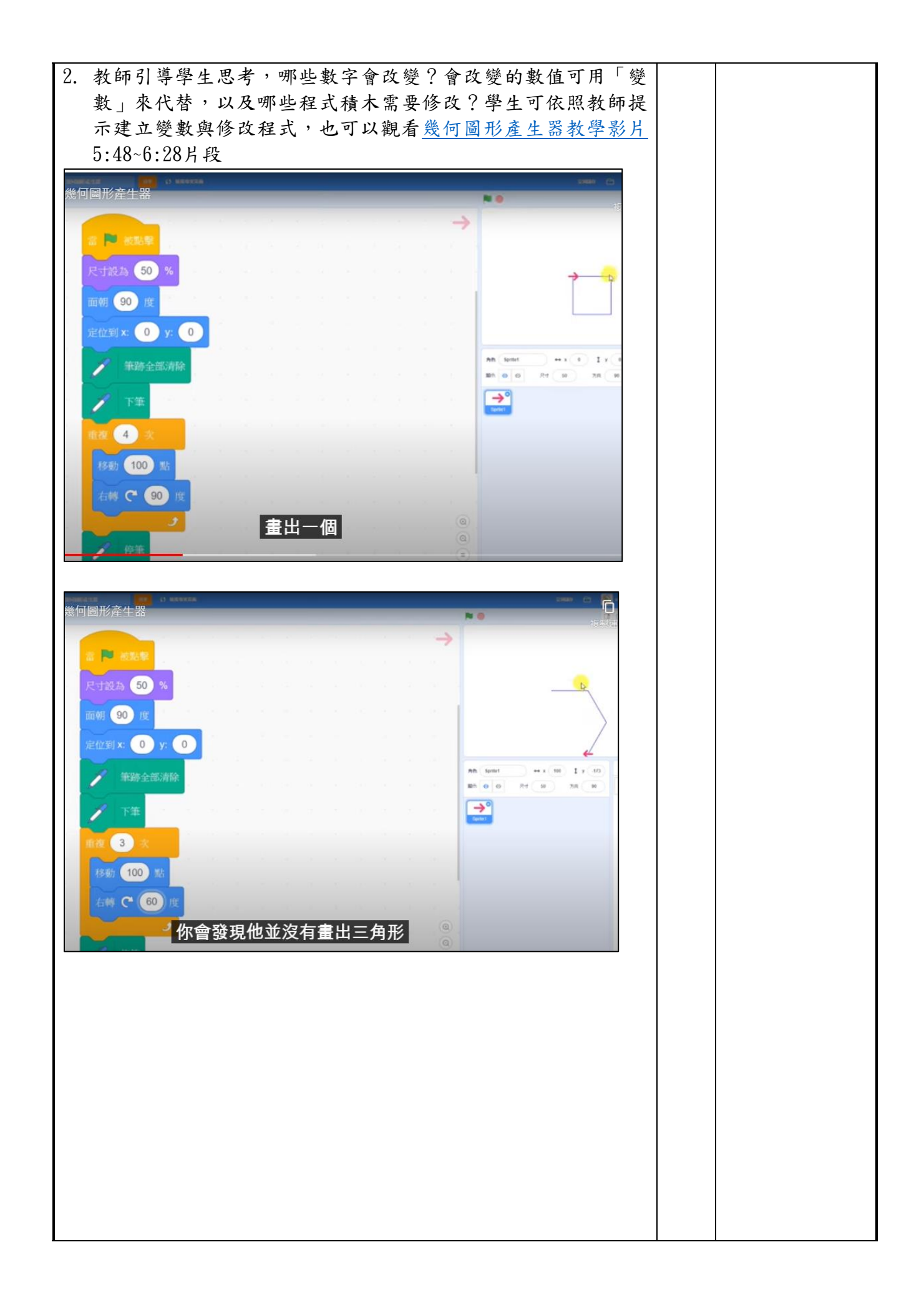

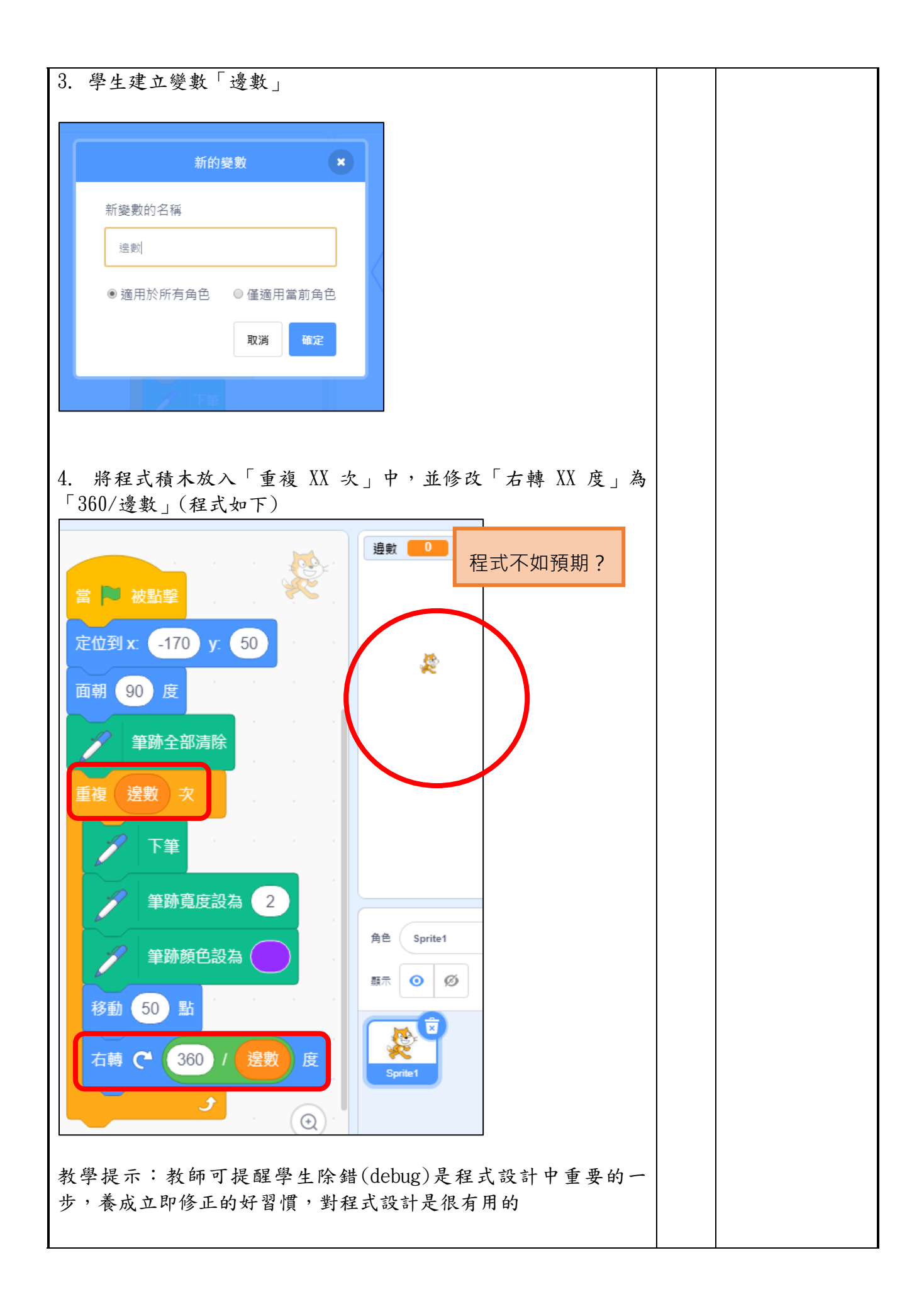

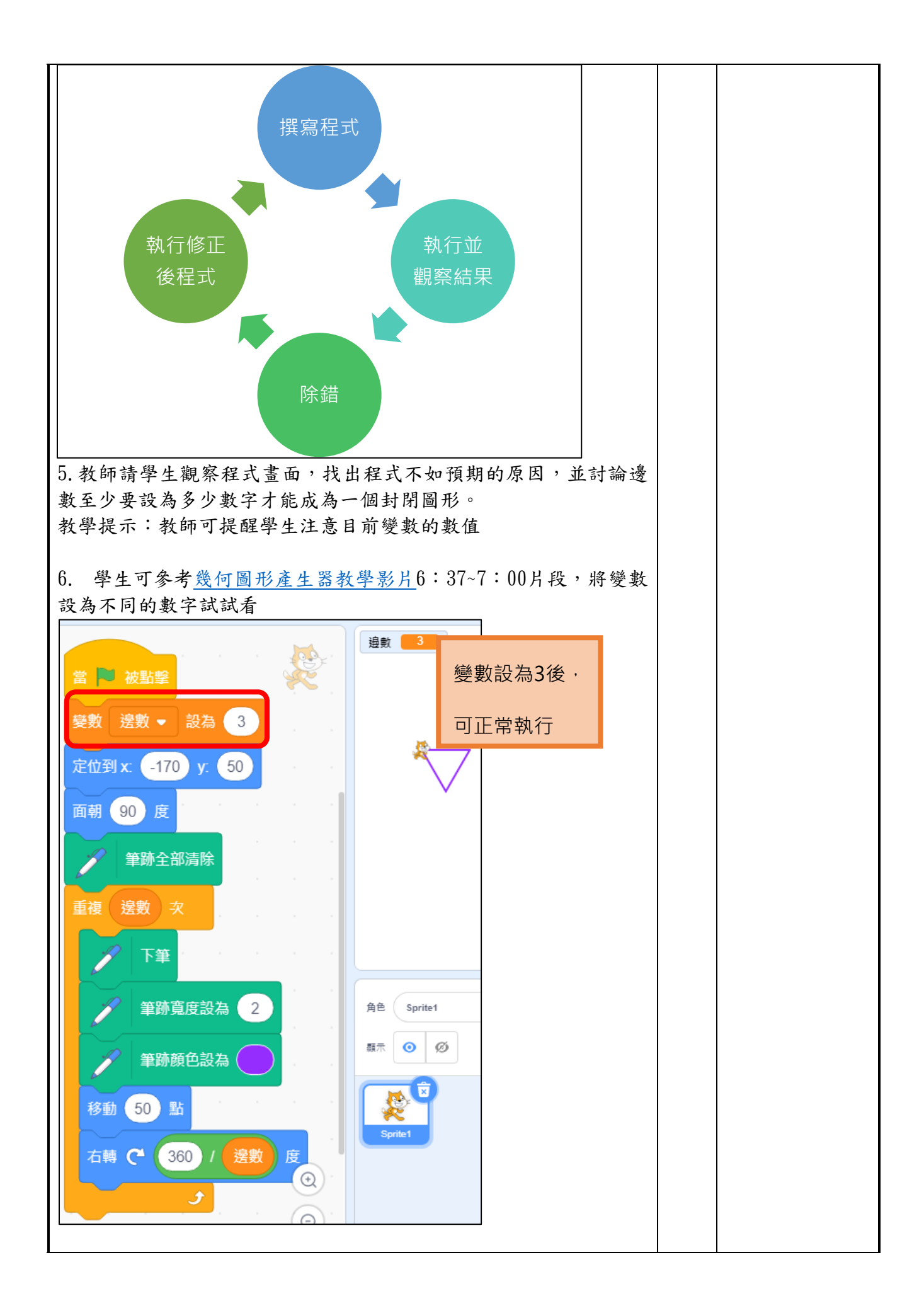

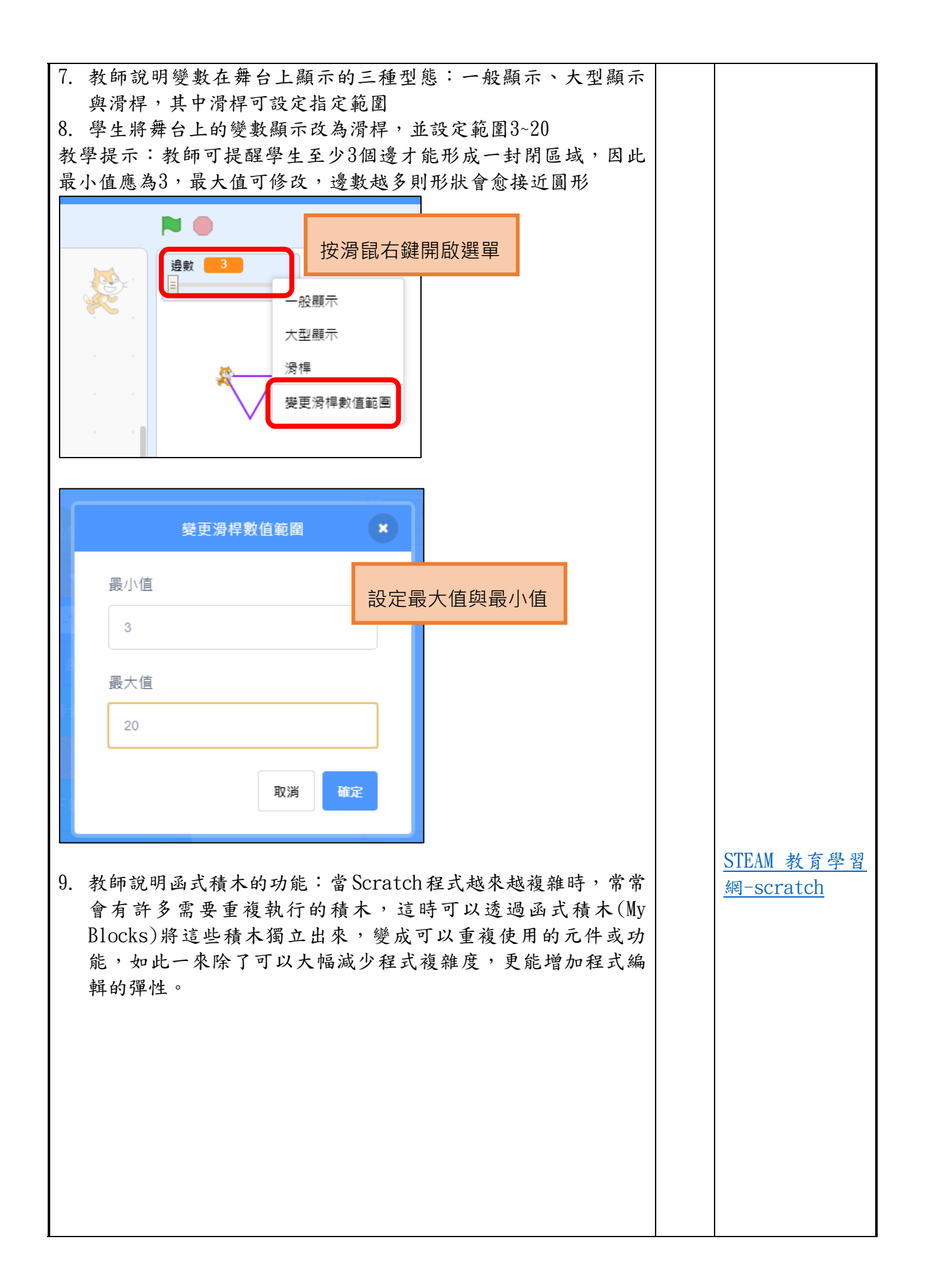

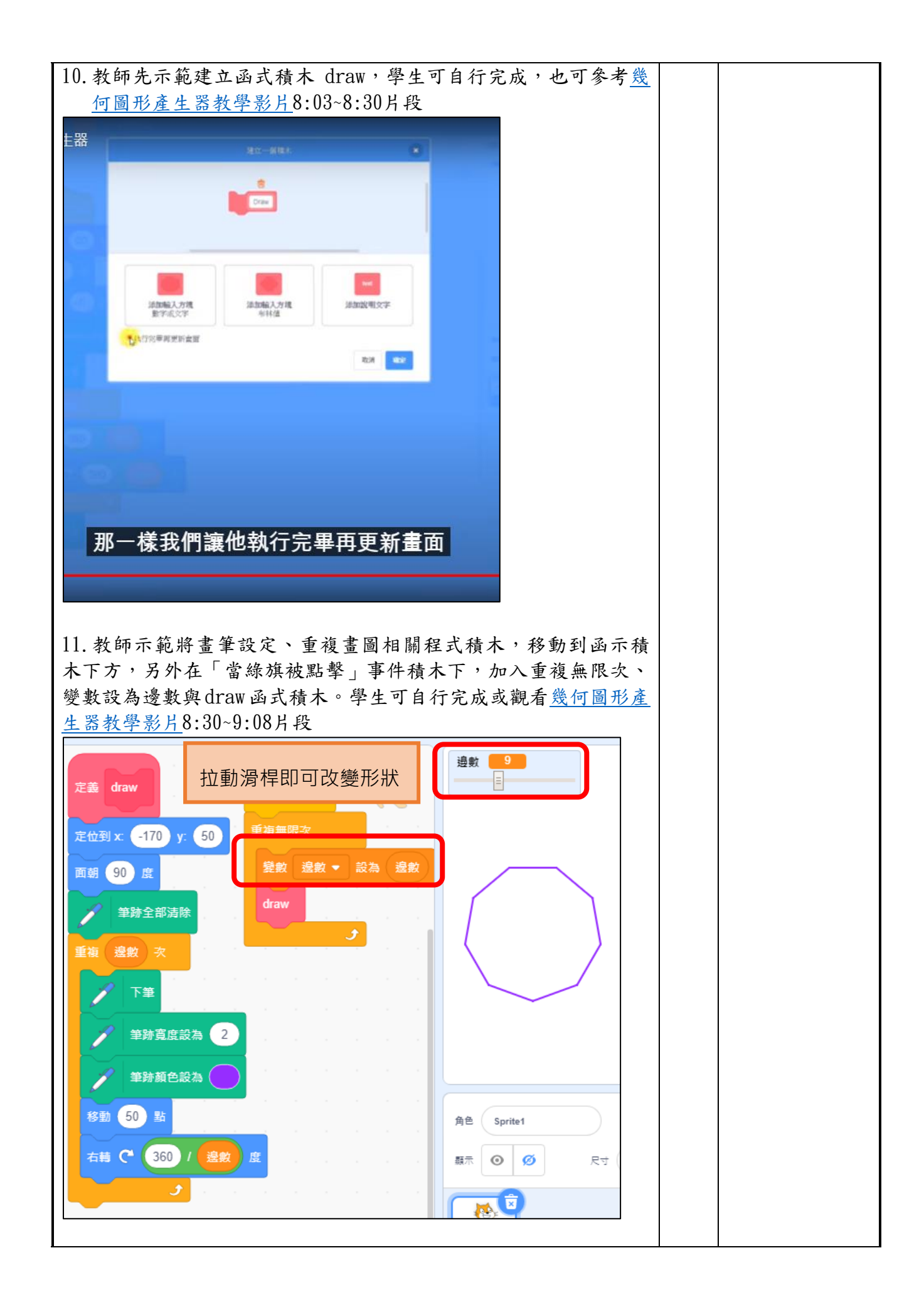

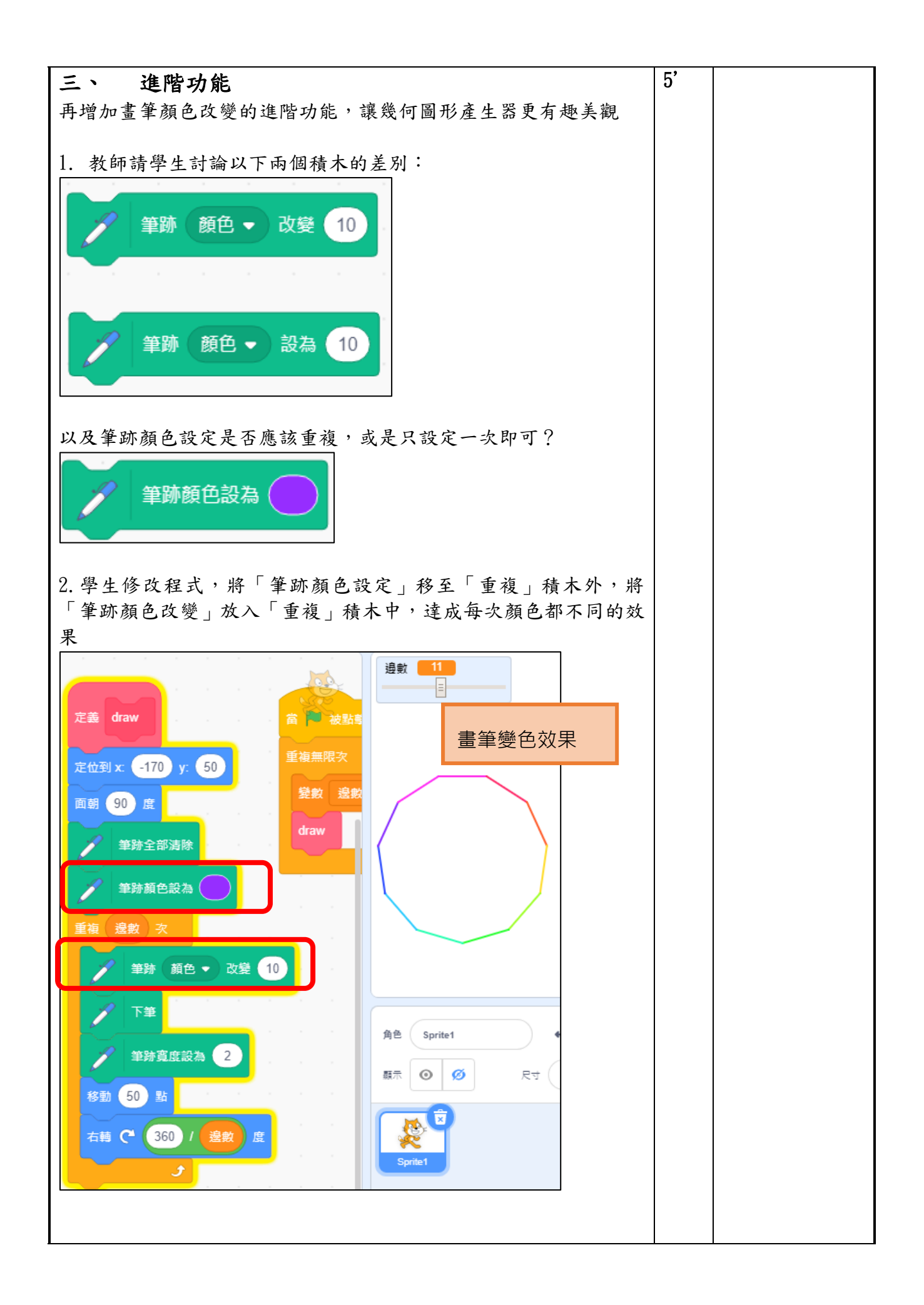

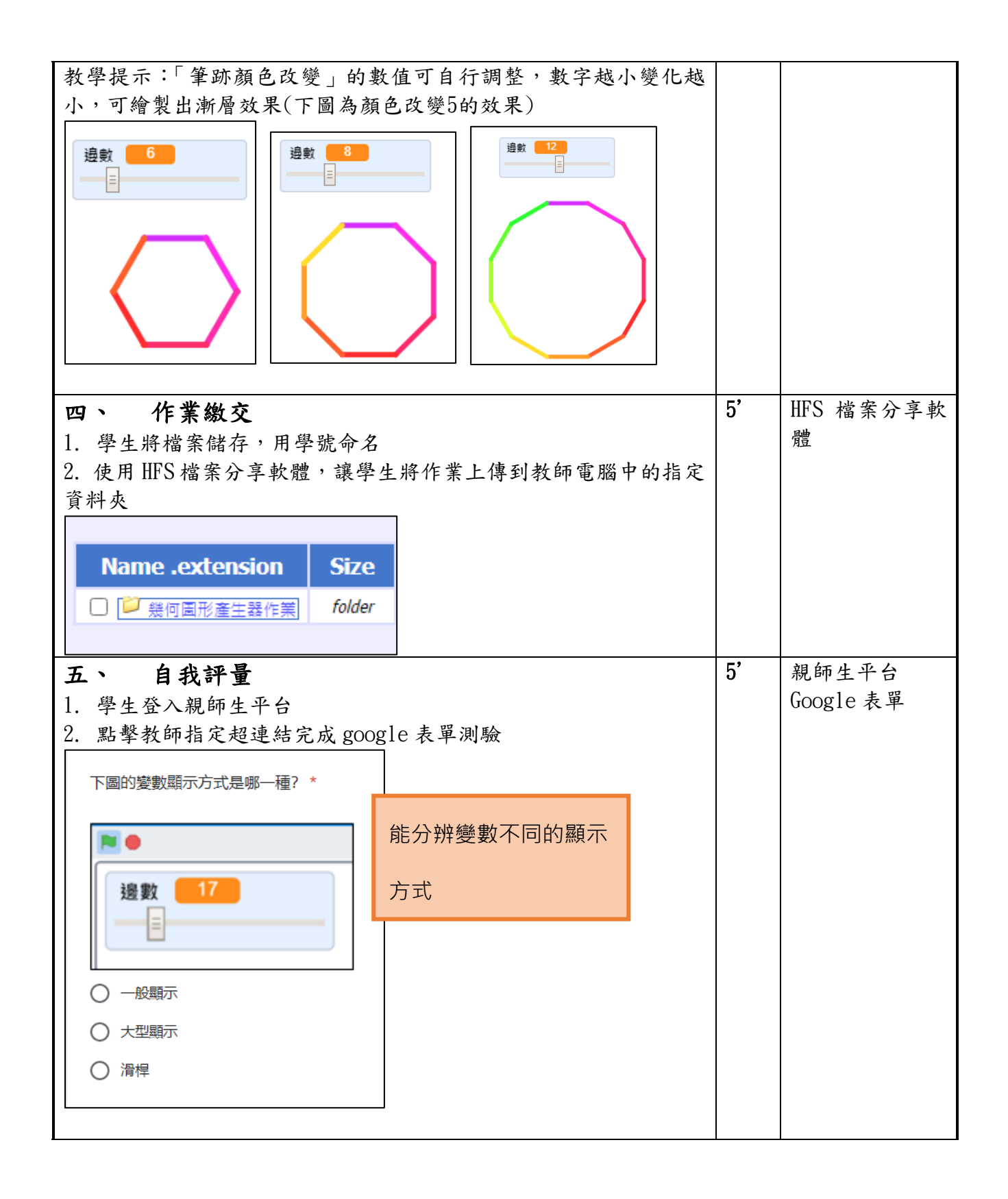

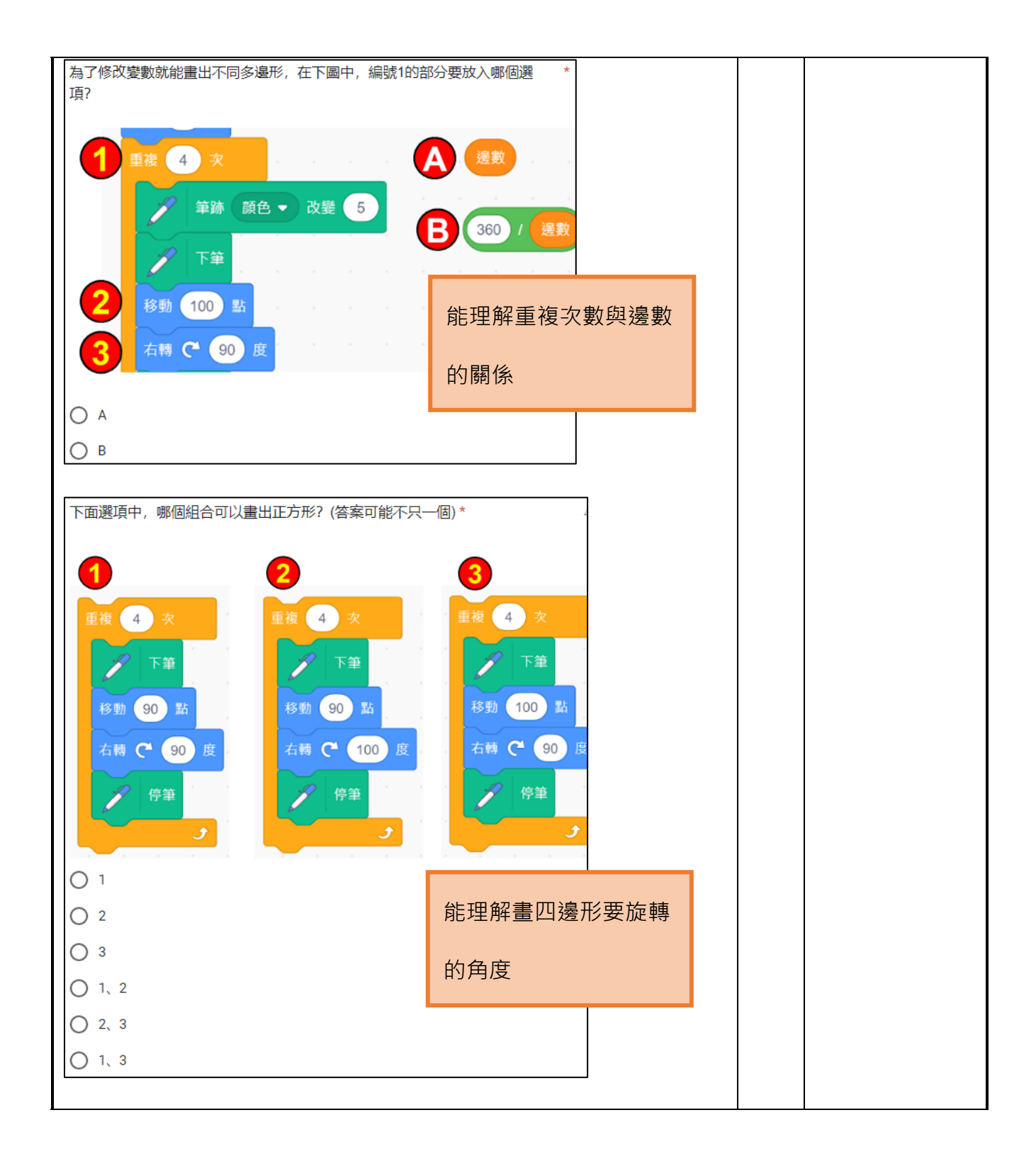

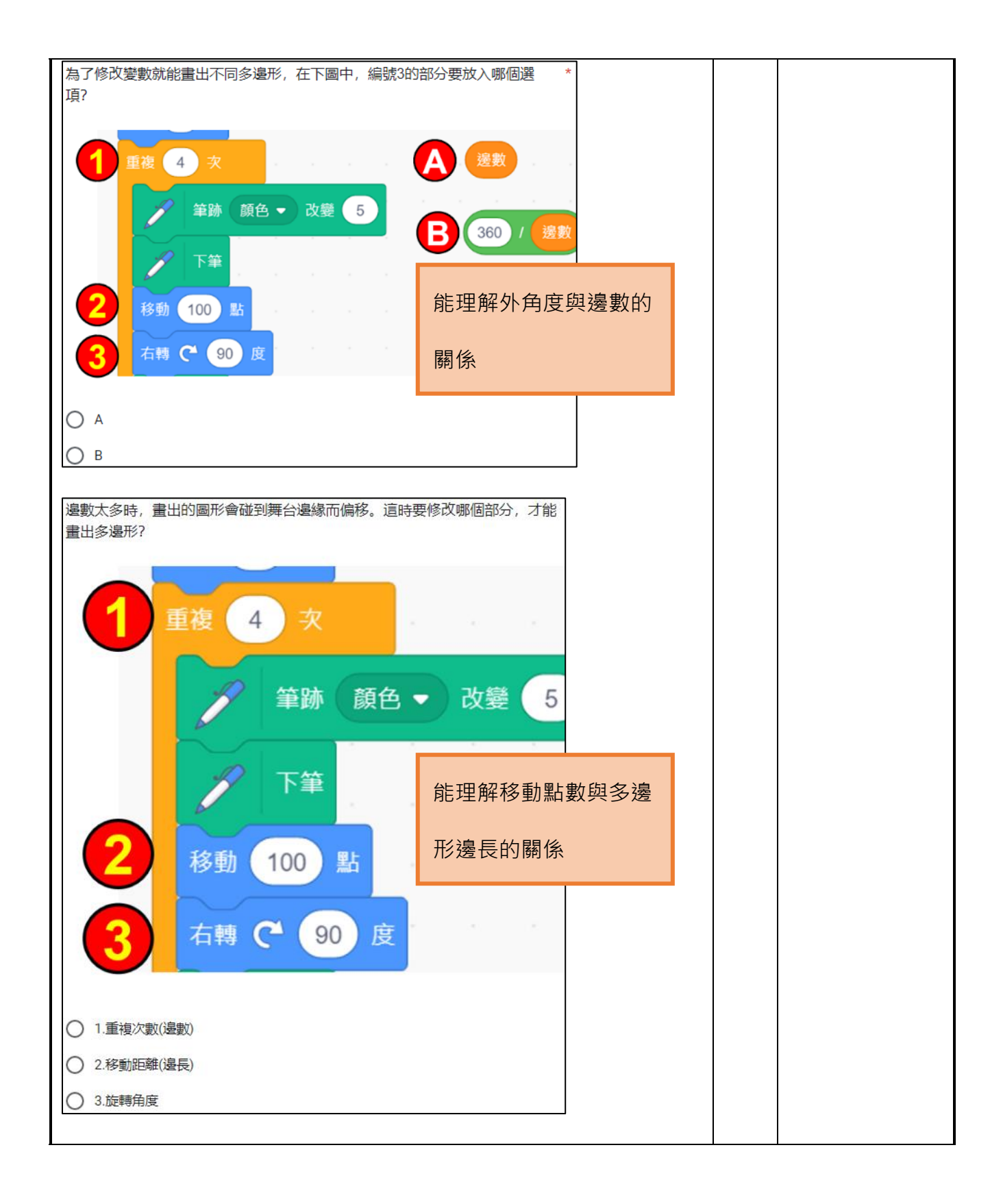

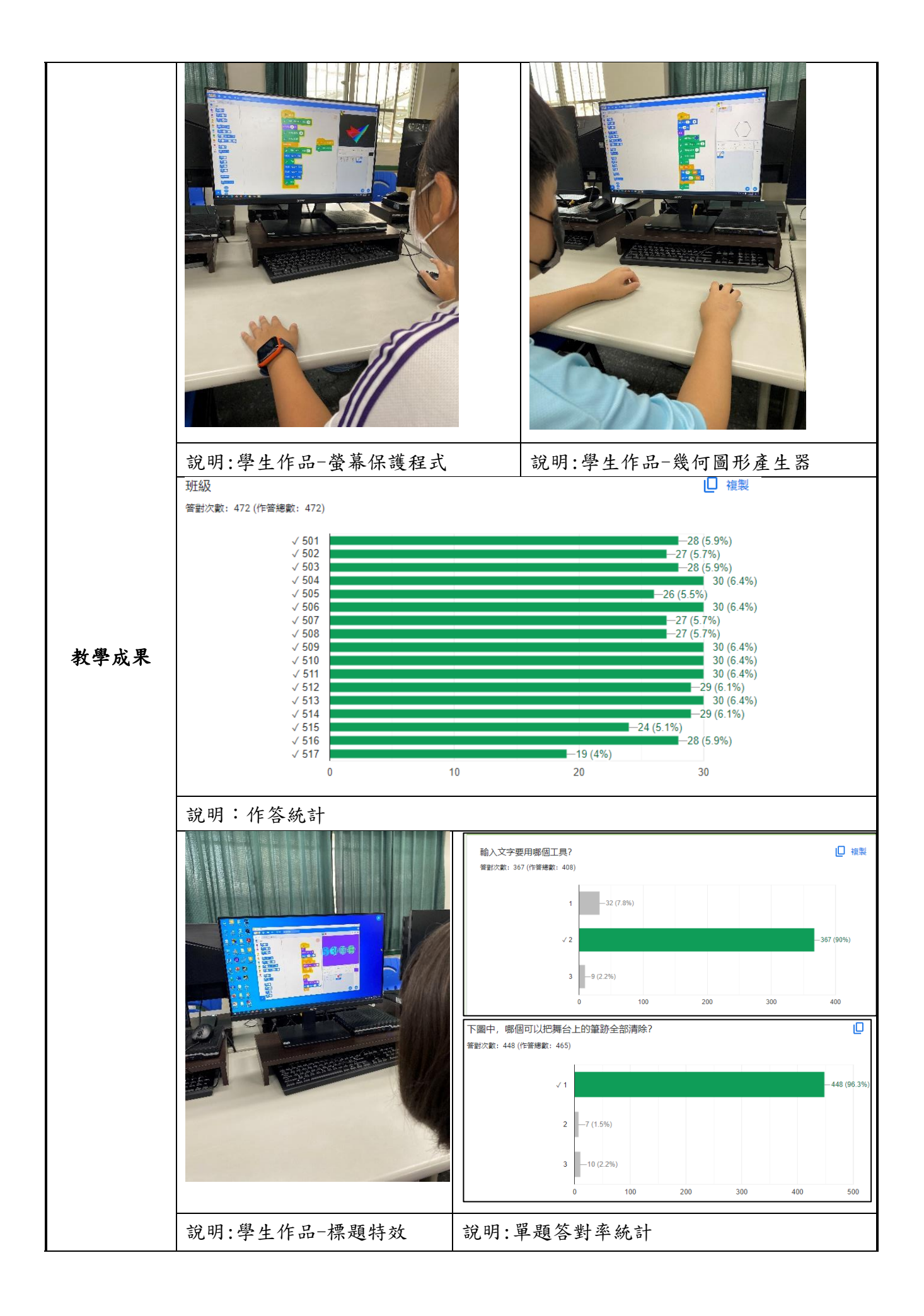

(含教學調整的脈絡、成效分析、教學省思、修正建議等)

1. 教學脈絡:

 五年級下學期的資訊課程正是 scratch 程式設計,本課程在五年級下學 期最後三週進行,作為生活應用與整體的成果展現,配合均一平台的教學影 片,也培養學生未來自學程式設計的能力。

2. 教學心得與省思:

 程式設計對許多人而言,並非有趣或簡單就能學會的課程。有些學生在 開始之際,就會對自己設下許多限制,不少女生也會認為這是不適合女性的 學科。但是積木式程式語言能降低語法錯誤和認知負荷,同時提升學習興趣 與高層次思考,將學習程式語言的門檻大大降低。

教學心得與 省思 過去課程多按照課本編排的範本,製作遊戲或動畫,學生要花費較久的 時間才能宗成一項作品,在反覆的除錯、測試、再修正過程中,熱情有時會 被削減。這三節課除了要回顧過去所學的概念,將其靈活運用,也要結合生 活中的經驗或其他學科的知識,對學生而言是一個不同的挑戰。透過教學影 片,學生可以針對自己的需要反覆觀看,補強了「老師的講解與示範有時效 性」的不足之處。每件作品控制在一節課可以完成的分量,完成基本功能的 學生也能繼續加入進階效果,讓作品更有變化,大大提升學生的信心與興 趣。

使用 Google 表單進行隨堂測驗,除了能快速蒐集分數外,也能從統計結 果了解學生理解了多少?哪一部分的觀念容易出錯?讓教師能立刻進行教學 的修正。

 雖有數位資源的加入,但教師的協助與適時的介入引導也是很重要的。 課程進行期間,學生雖可以從教學影片中找到需要的程式組合,但教師也需 時常的走動,留意學生學習情況;按圖索驥的拼湊出程式很簡單,但若能真 正理解觀念與其邏輯,這樣的學習才有效而持久,也能產生學習遷移,將解 決問題的方法應用在更多的未知領域中。

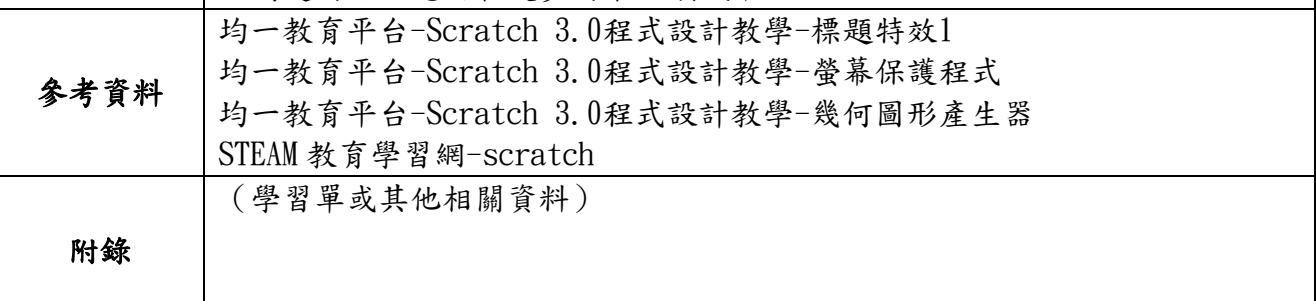